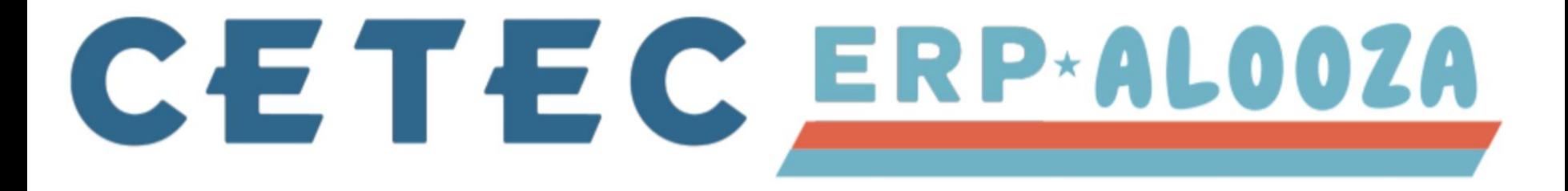

**Tips & Tricks**

*Increasing Efficiency in Cetec ERP!*

# **Tips & Tricks - An Overview**

Time Saving Tricks

Frequently Asked Questions

New Features

Ship Engine!

**Time Saving Tricks**

Chrome Extensions/Keyboard Shortcuts

Configuration Settings

Bookmarks

New Lists!

### **Chrome Extensions**

Cetec's platform resides on Google Chrome. Being in a web browser has its perks, mainly Chrome Extensions and Keyboard Shortcuts.

3-2.cetecerpdevel.com

^^^^^^^^^^

## **Chrome Extensions**

<https://chrome.google.com/webstore/category/extensions>

## Auto Refresher

- For shop floor 'Production Screen'

**Screencastify** 

- Sending in tickets, sharing 'how-to' in Cetec

## **Keyboard Shortcuts - Windows and Linux**

Copy and Paste Text

- [Highlight Text] Ctrl + C
- $-$  Ctrl  $+$  V

Refresh Your Page

 $-$  Ctrl + Shift + R

## **Keyboard Shortcuts - Windows and Linux**

Undo an Action (type or keystroke)

 $-$  Ctrl  $+$  Z

Search Within a Window

 $-$  Ctrl  $+$  F

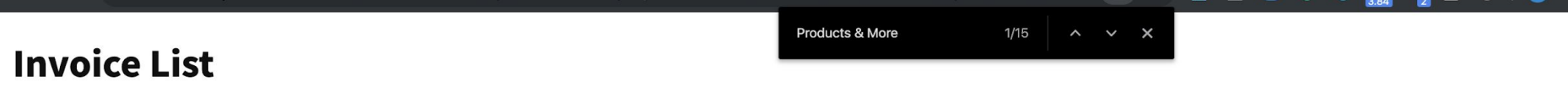

#### Create Bill Only Invoice

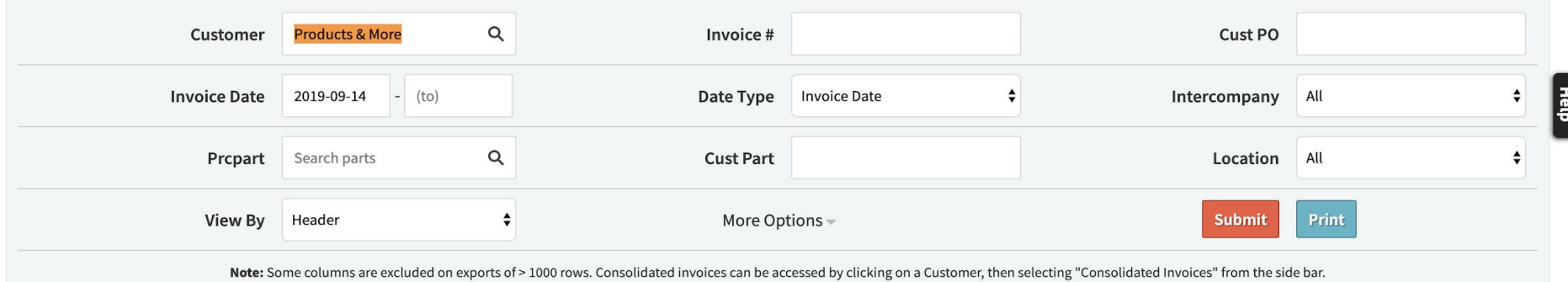

#### Displaying 1 - 14 of 14 Export +/- Columns

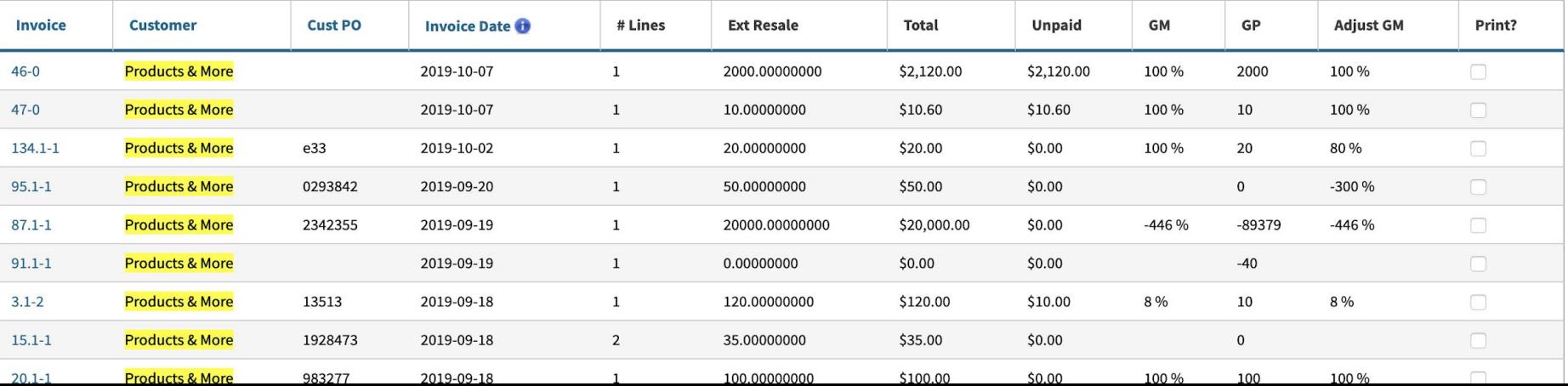

### **Keyboard Shortcuts - Windows and Linux**

## Click a Link Into a New Tab

- Ctrl + Click

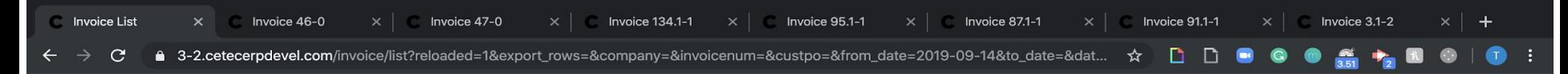

### **Invoice List**

Create Bill Only Invoice

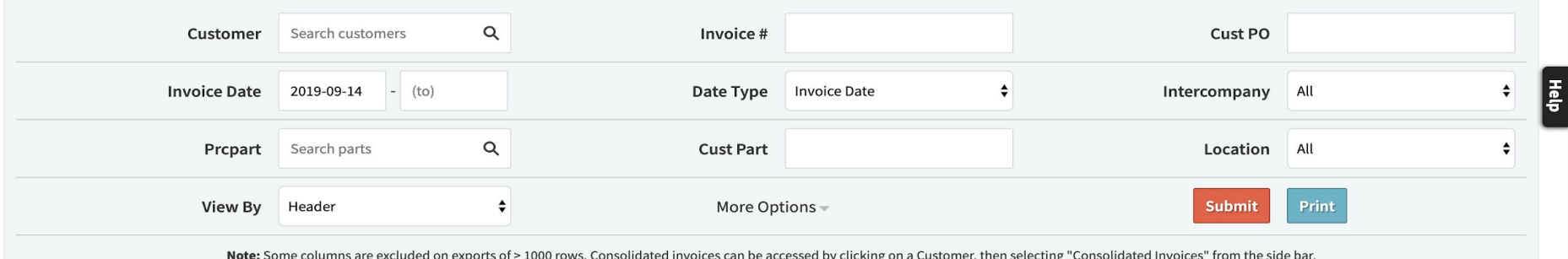

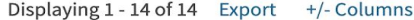

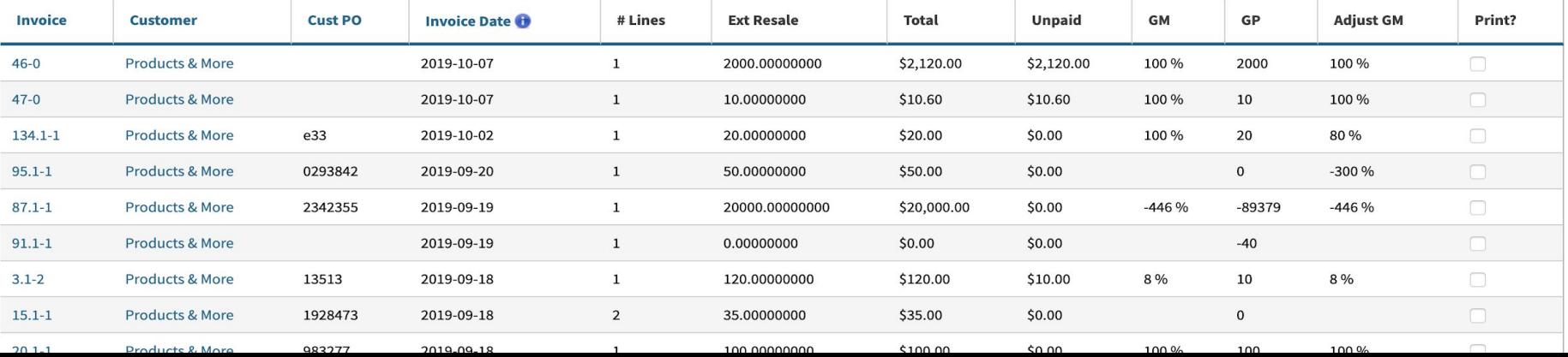

### **Keyboard Shortcuts - Windows and Linux**

New Tab and Close Tab

- $-$  Ctrl  $+$  T
- $-$  Ctrl  $+$  W

Re-Open Most Recently Closed Tab

 $-$  Ctrl  $+$  Shift  $+$  T

## **Keyboard Shortcuts - Windows and Linux**

Print Preview/Quick Print

 $-$  Ctrl  $+$  P

Jump to URL

 $-$  Ctrl  $+$  L

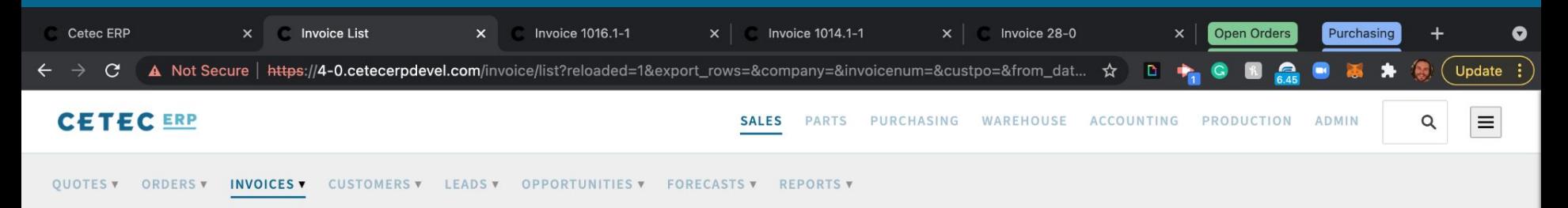

### **Invoice List**

**Create Bill Only Invoice** 

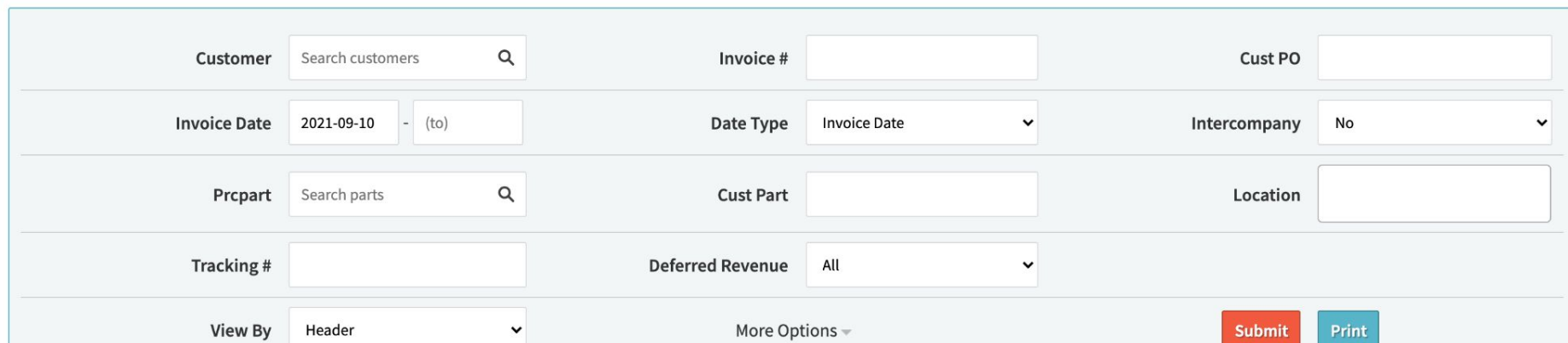

흡

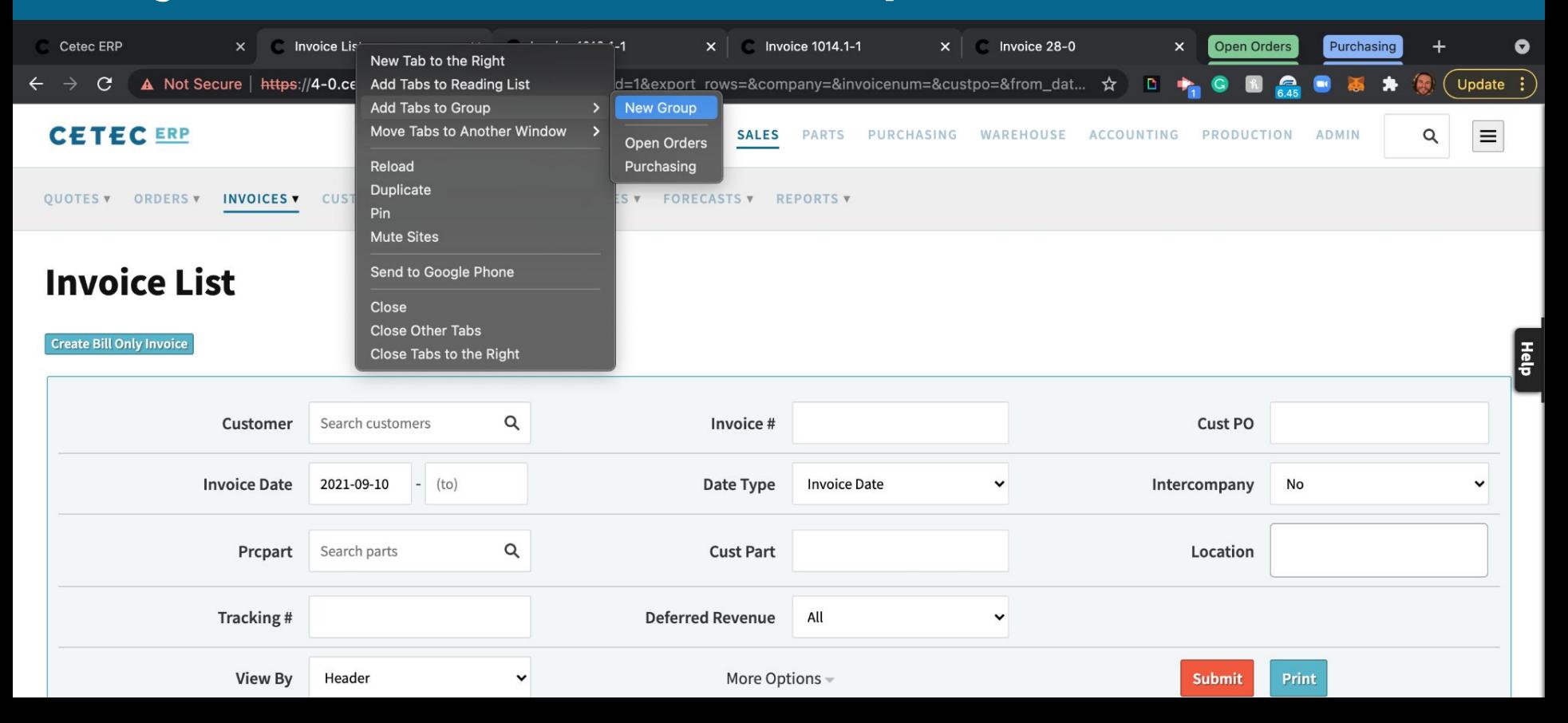

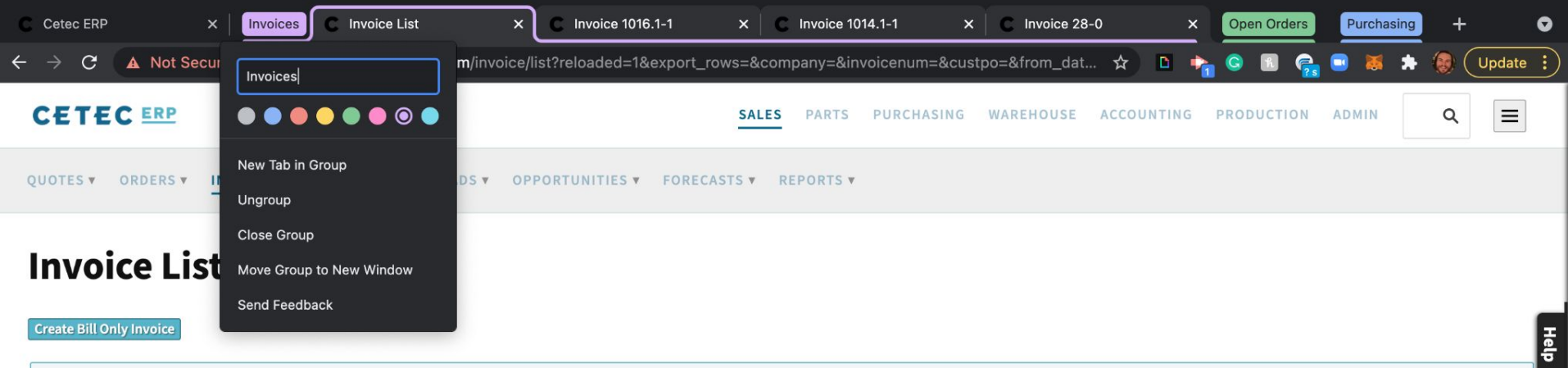

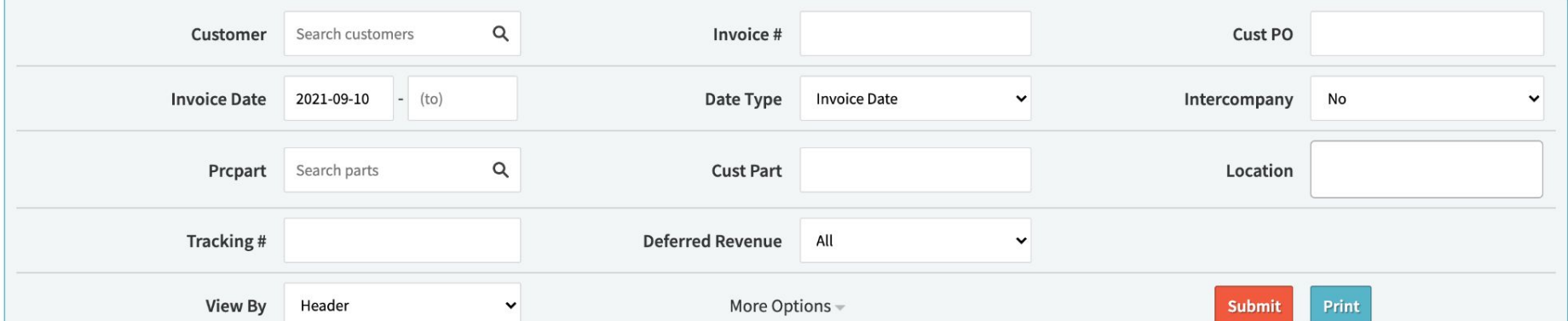

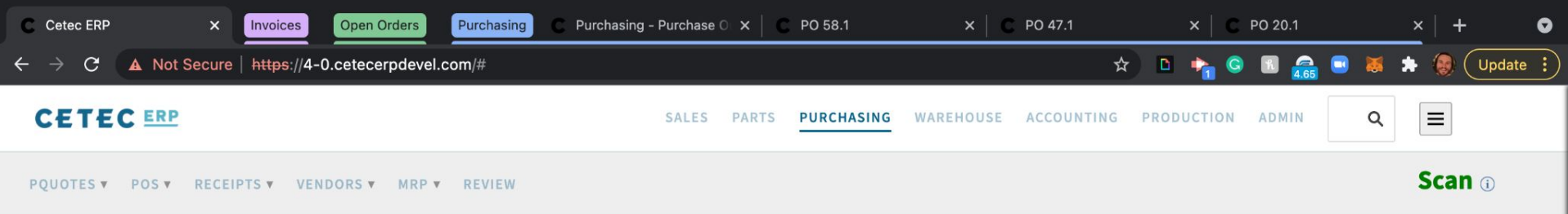

### **Welcome To Cloud ERP**

New systems are hard; our Getting Started Guide makes it easier.

Enter your first pieces of data and start using your new Cloud-Based ERP System: Parts, Customers, and Vendors. If you have questions, consult the How To Videos and Documentation, or browse through the FAQ list.

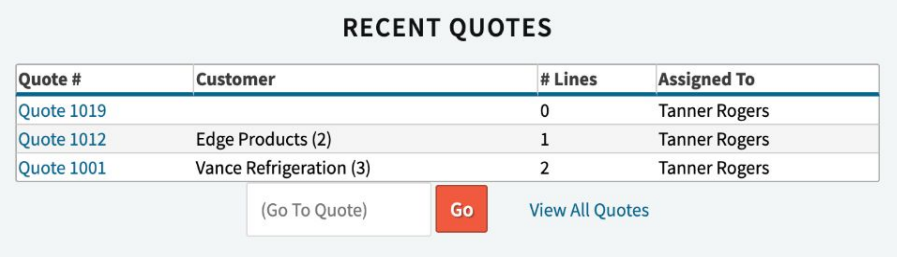

#### **CUSTOMERS**

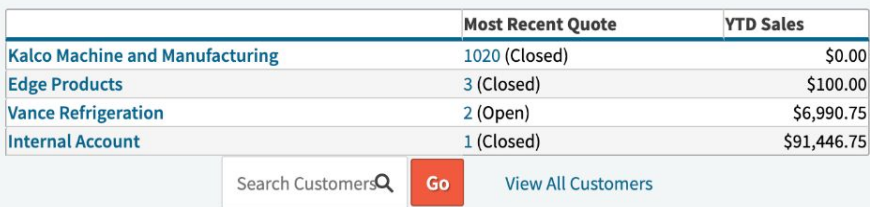

### **Keyboard Shortcuts - Windows and Linux**

Google outlines all other advanced shortcuts for Windows and Linux users.

<https://support.google.com/chrome/answer/157179?hl=en>

### **Keyboard Shortcuts - MacBook**

Same strokes as PC, but you replace the 'Ctrl' with the ' $\mathcal{H}'$ ' logo.

As with Windows and Linux users, Google lists all shortcuts in their Help Center

<https://support.google.com/chrome/answer/157179?hl=en>

## **Keyboard Shortcuts - Questions?**

## **Bookmarks!**

Bookmarks in Cetec allow you to 'save' a certain report within a URL to return to at a later date.

- Typically used if you are running the 'same' report on a recurring basis.

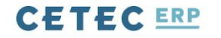

**Hello, Tanner Rogers** 

LITE SUPPORT PLAN **MY BOOKMARKS** 

 $\frac{1}{2}$  and  $\frac{1}{2}$  and  $\frac{1}{2}$  and  $\frac{1}{2}$  and  $\frac{1}{2}$ 

 $\equiv$ 

ORDERS V QUALITY V PART V KITAUDIT V MGMT V TOOLS V SCHEDULING V

### **Production Order List**

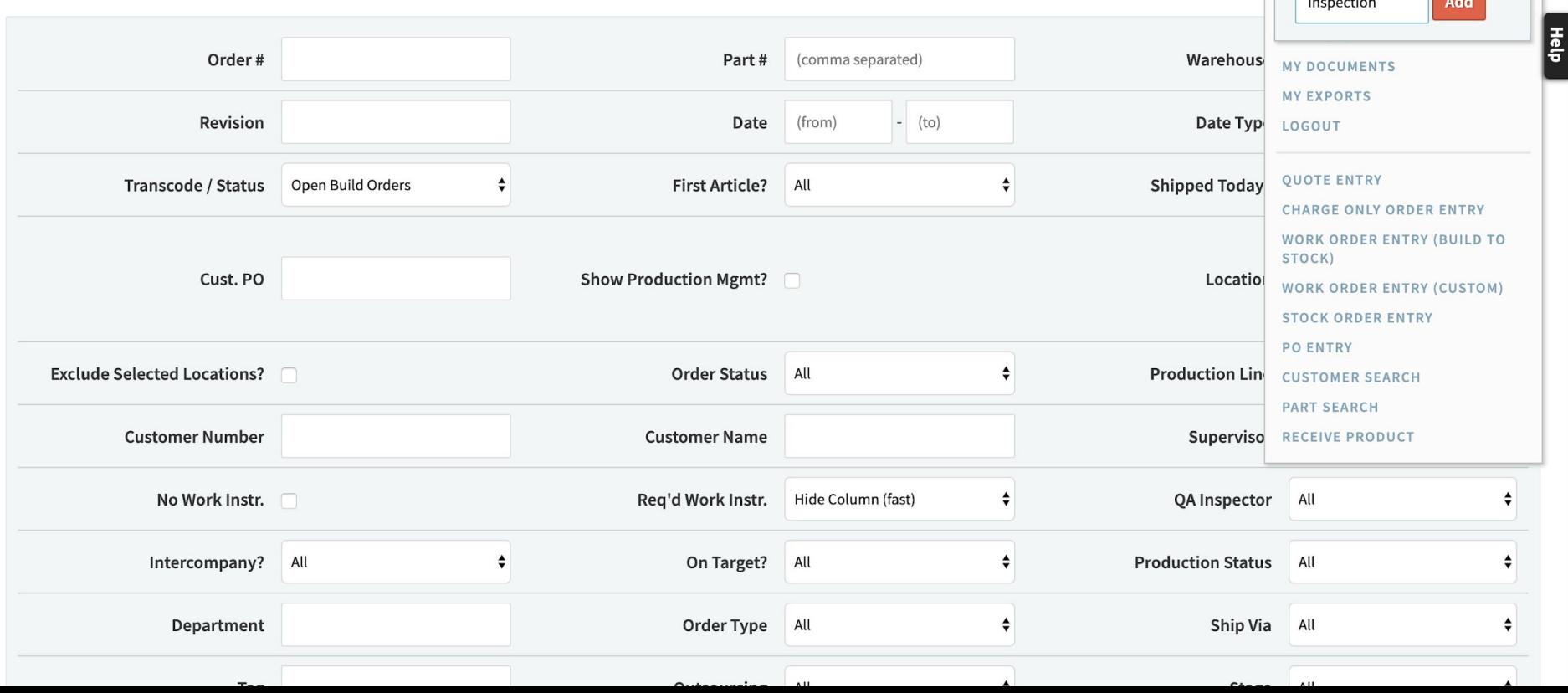

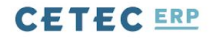

**Hello, Tanner Rogers** 

LITE SUPPORT PLAN **MY BOOKMARKS** 

INSPECTION X

ORDERS V QUALITY V PART V KITAUDIT V MGMT V TOOLS V SCHEDULING V

### **Production Order List**

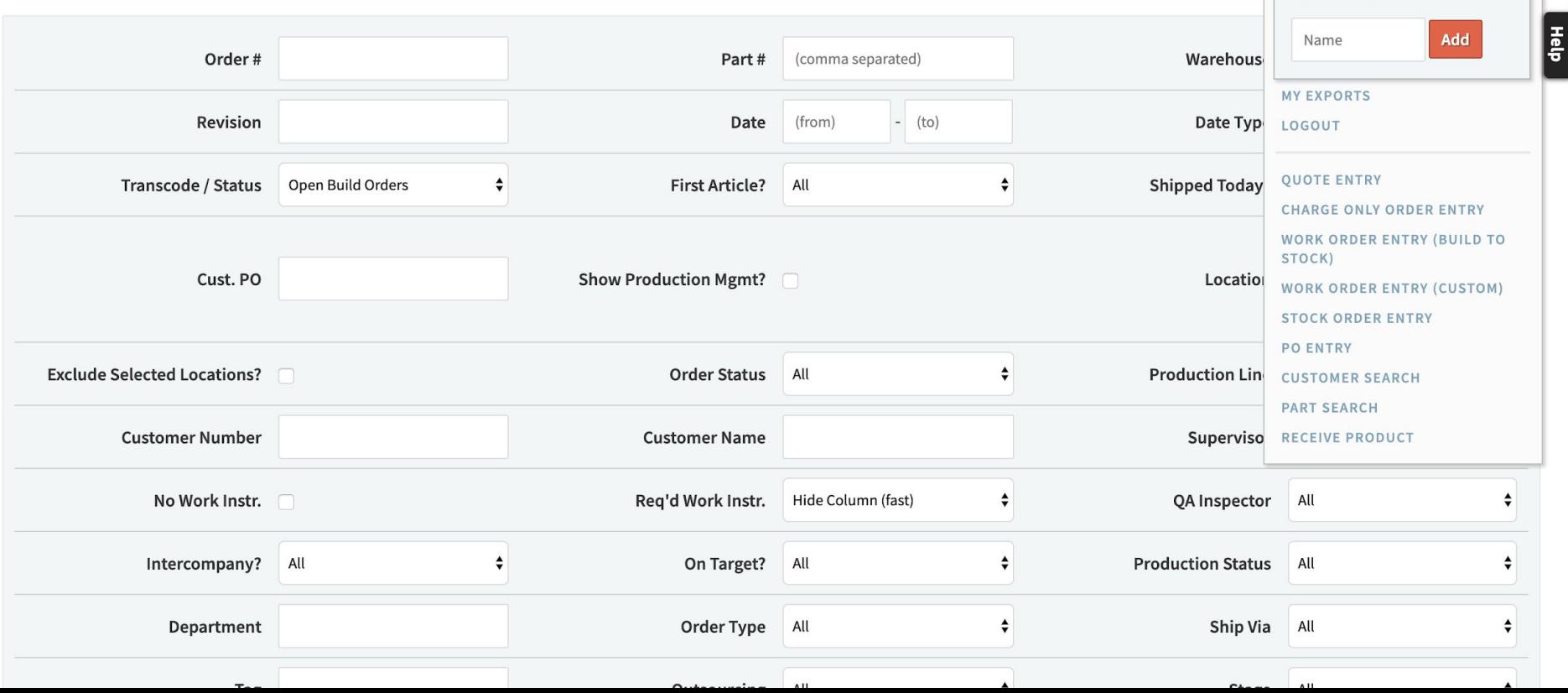

 $\equiv$ 

 $\alpha$ 

#### **CETECERP**

 $\alpha$ 

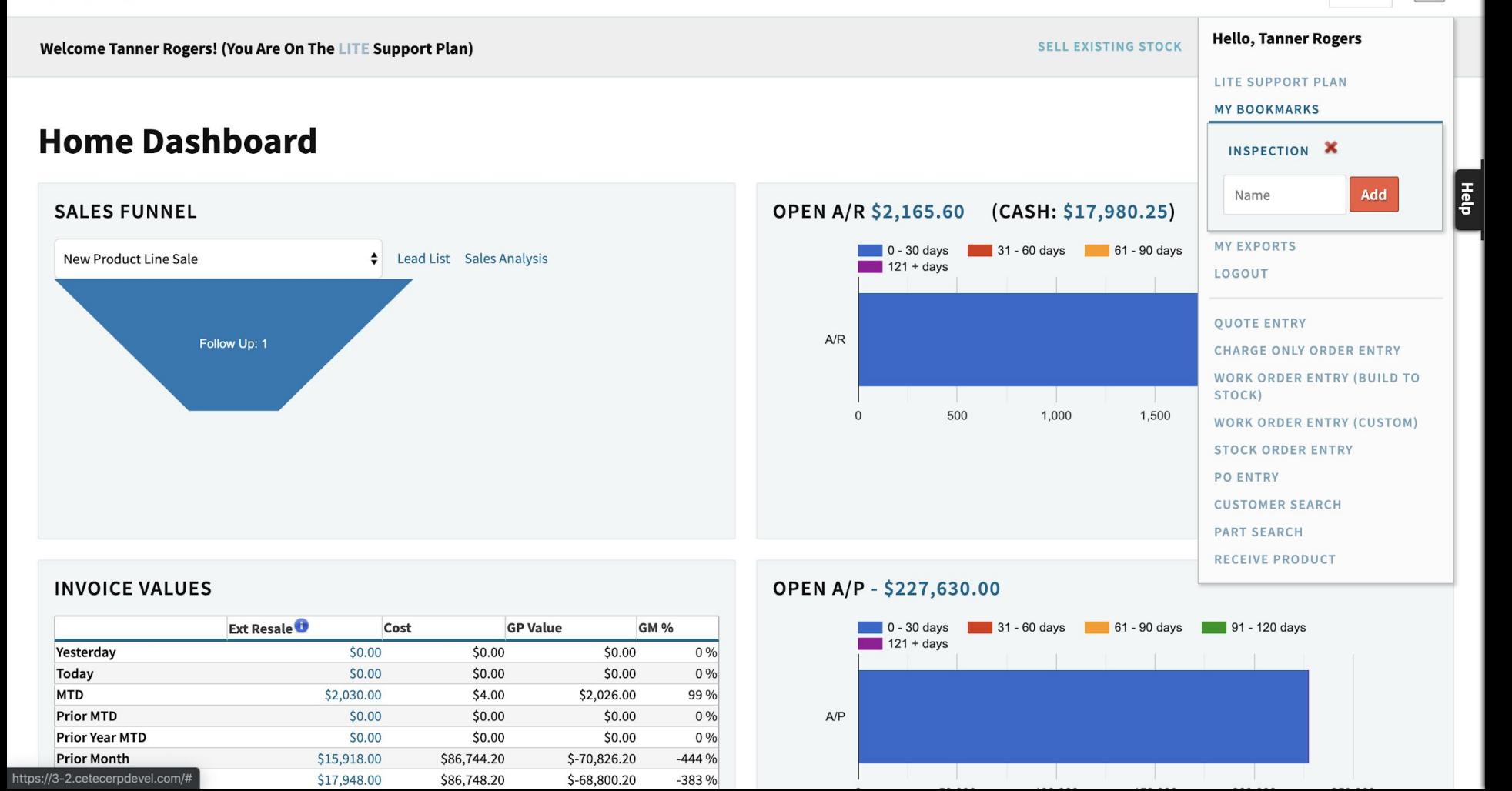

### **Force Home Page URL**

On the heels of bookmarks. The 'force home page URL' feature allows an admin user to force other users to a specific screen upon login.

Admin>Users>Users>\*Edit\*

- Typically seen for shop floor employees

### **Edit User 3**

#### **Back To Users**

#### Username

scott

#### **First Name**

Scott

#### Title

#### **Mobile Phone**

#### Employee ID (if used for external tracking)

#### Has Barcode Scanner (force tablet mode)

Autodetect

 $\div$ 

#### Email

scott@cetecerp.com

#### **Last Name**

Ryan

#### **Office Phone**

Homepage (user forced here after login)

https://3-2.cetecerpdevel.com/production/list

#### Roles

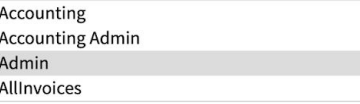

#### **Default Production Location**

None

 $\hat{\mathbf{v}}$ 

## **Bookmarks/Home Page URL - Questions?**

How do I send documents in emails out of Cetec?

- Any document attached to an object that can be emailed, may be attached to that email.

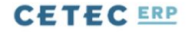

QUOTES V ORDERS V INVOICES V CUSTOMERS V LEADS V OPPORTUNITIES V FORECASTS V REPORTS V

### Quote/Order Worksheet 70

Sales Editing: Cetec ERP Support Team  $\overline{\mathbf{v}}$ 

 $\equiv$ 

Hep<br>|

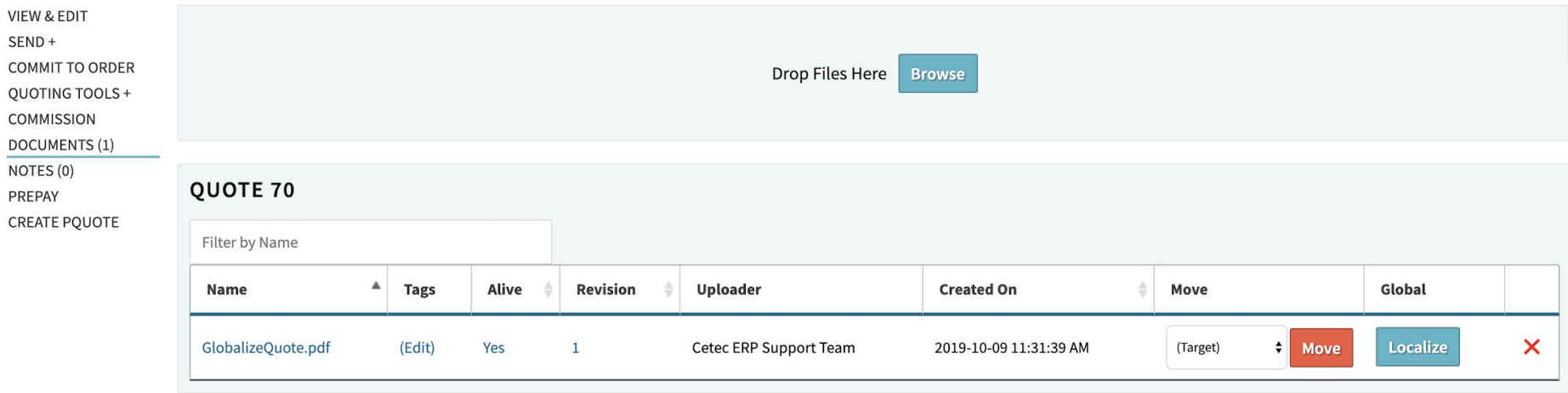

### Quote 70

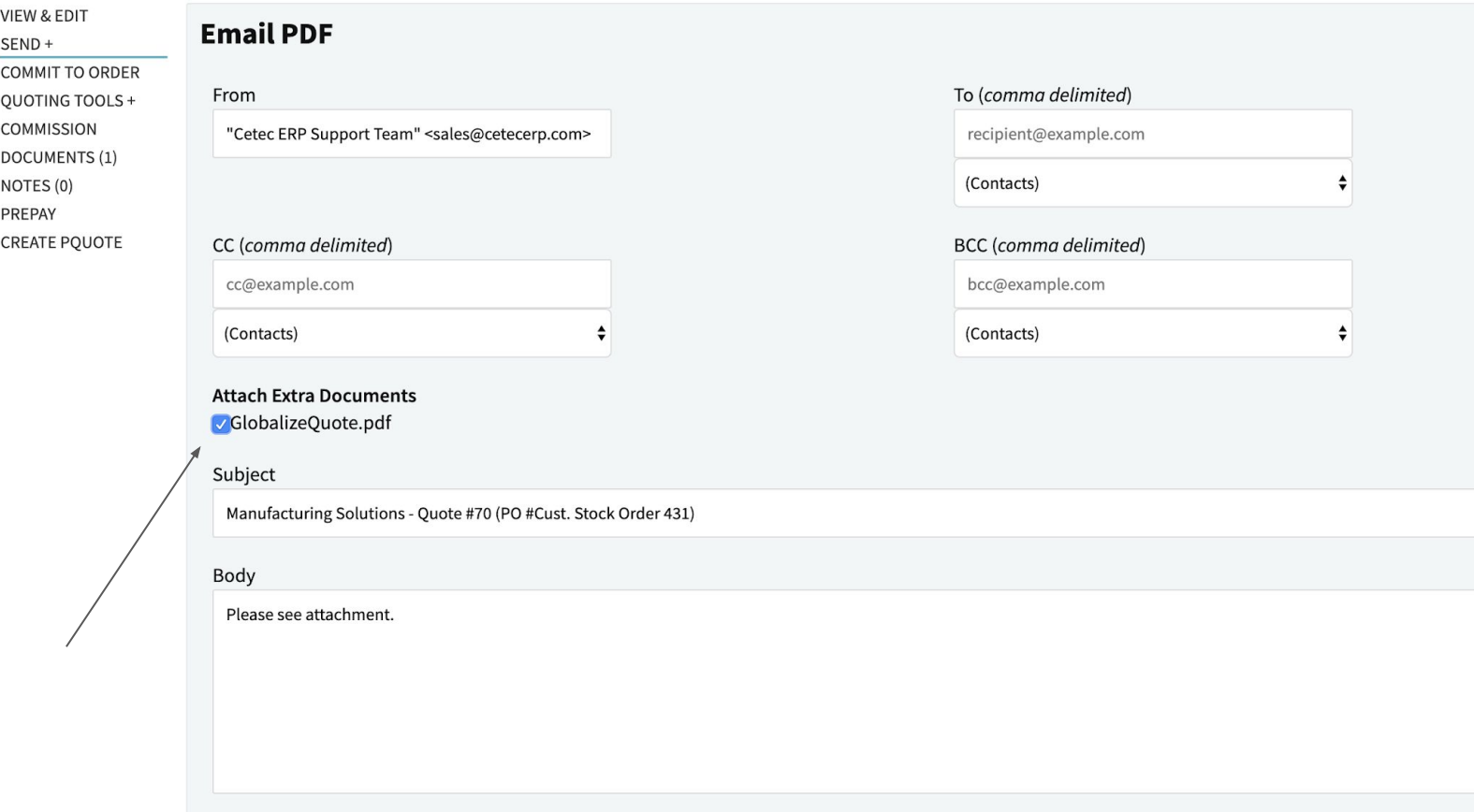

Hep<br>de

# **Globalize/Localize**

The 'Globalize' feature in Cetec allows you to attach a document to any 'object' and have that document act as a template to populate on all other objects. Let's take a look.

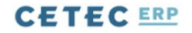

QUOTES v ORDERS v INVOICES v CUSTOMERS v LEADS v OPPORTUNITIES v FORECASTS v REPORTS v

### Quote/Order Worksheet 70

Sales Editing: Cetec ERP Support Team  $\blacktriangledown$ 

 $\equiv$ 

Help

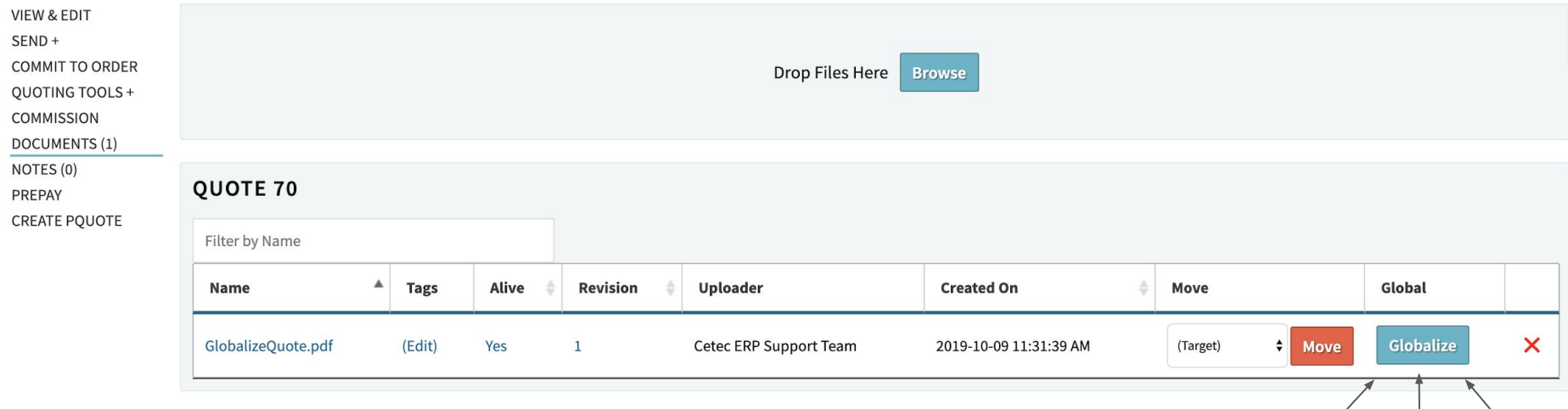

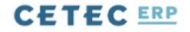

QUOTES V ORDERS V INVOICES V CUSTOMERS V LEADS V OPPORTUNITIES V FORECASTS V REPORTS V

### Quote/Order Worksheet 70

Sales Editing: Cetec ERP Support Team  $\overline{\mathbf{v}}$ 

 $\equiv$ 

Hep<br>|

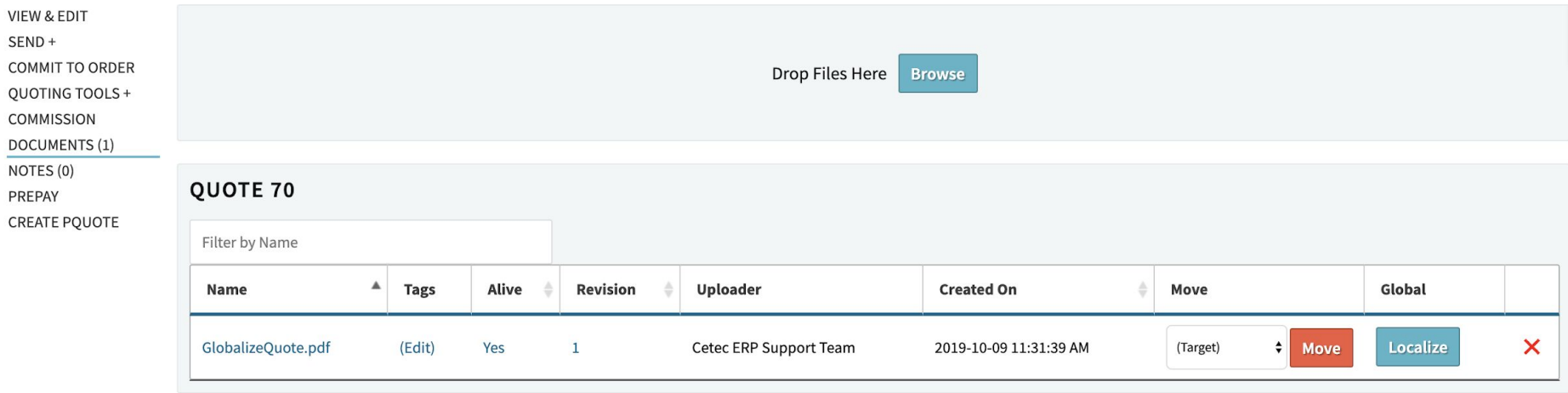

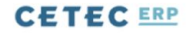

QUOTES v ORDERS v INVOICES v CUSTOMERS v LEADS v OPPORTUNITIES v FORECASTS v REPORTS v

### Quote/Order Worksheet 150

Sales Editing: Cetec ERP Support Team  $\blacktriangledown$ 

 $\equiv$ 

Help

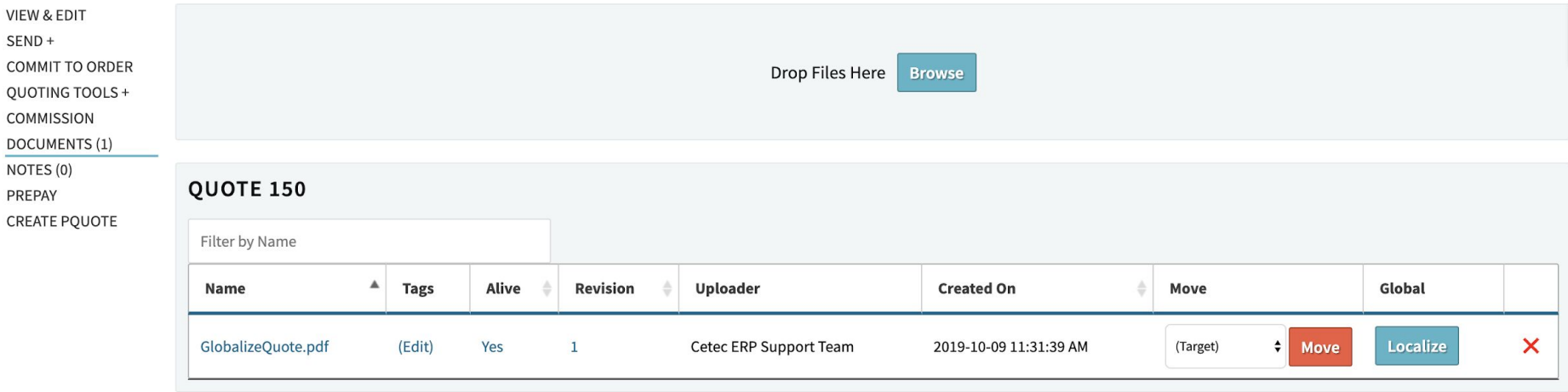

How do I purchase in 'feet' and consume in 'inches'?

- UOM Conversion!

## Unit of Measure Conversion

- The unit of measure conversion tool, you may set up proper units of measure in Cetec (1 foot = 12 inches), so that you may purchase 10 feet of material from your vendor AND it's automatically converted into 120 inches of material upon receipt.

## Unit of Measure Conversion: Setup

- Create UOM
- Create Conversion
- Set UOM at Part Record
	- UOM represents the unit of measure you consume the material
	- Purchase UOM represents the unit of measure you purchase the material
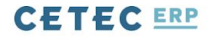

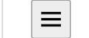

Q

### **Data Maintenance For UOM**

#### **Back To All**

Warning: Removing/Changing data may have repercussions on other related data sets.

If you want to modify a row that has been added already, we strongly recommend that you rename the row rather than delete the row - deleting the row could orphan off any related data.

#### Displaying 1 - 2 of 2 Export +/- Columns

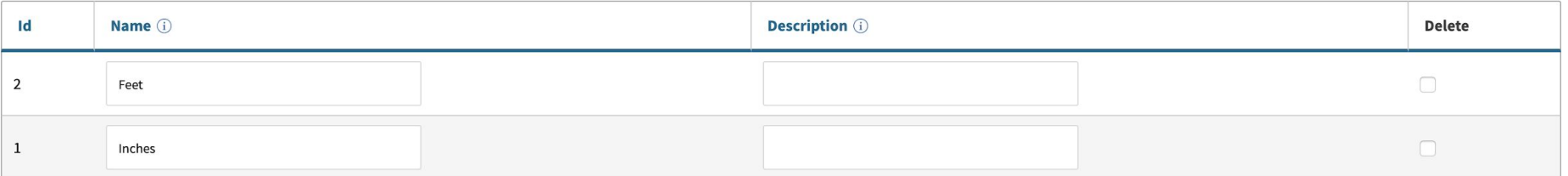

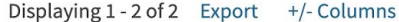

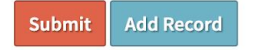

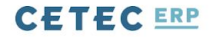

 $\alpha$ 

USERS V CONFIG SETTINGS V MAINTENANCE V LOGS V DOCS V SITE MAP DASHBOARDS V

### **Set UOM Conversions**

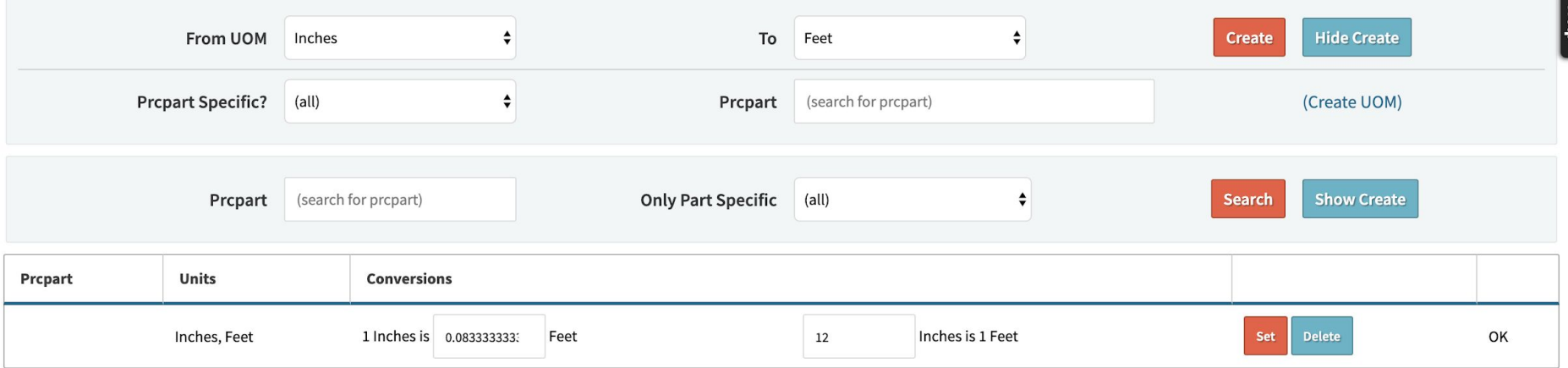

CETEC ERP VERSION 3.2.1 ON CETECERPDEVEL COPYRIGHT © 2019 CETEC ERP

### Part PRT25

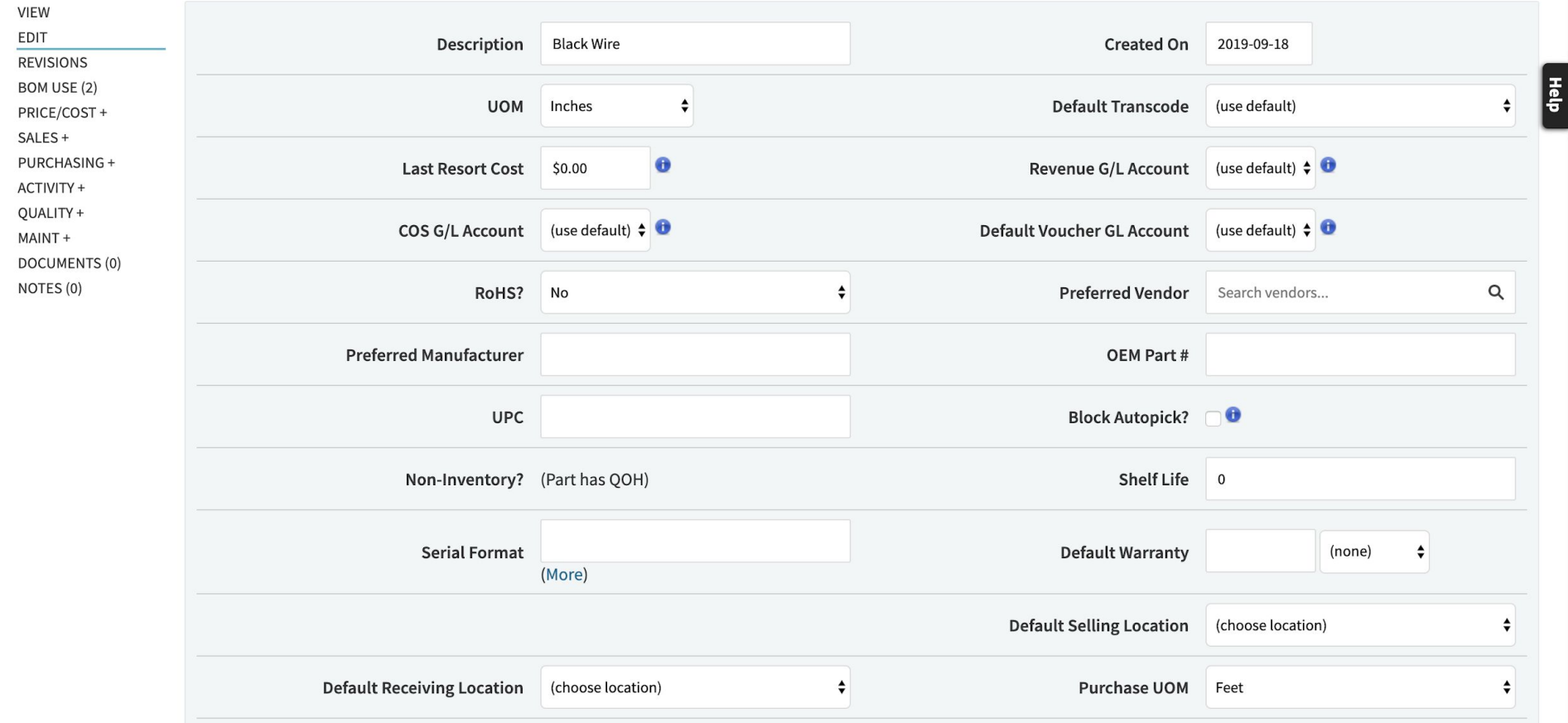

# **Frequently Asked Questions**

## Unit of Measure Conversion: Application

- Create PO
	- Part with Purchase UOM of Feet
	- Part with UOM of Inches
- Receive part into inventory
- Auto convert Feet to Inches
	- Converts qty and cost

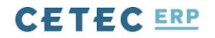

### **Purchase Order 218.1 (Location: MN)**

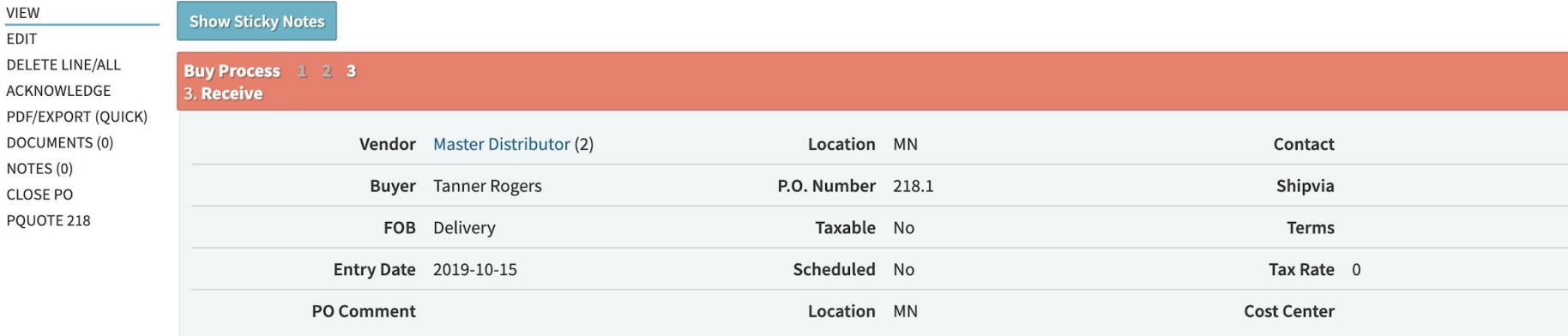

#### +/- Columns

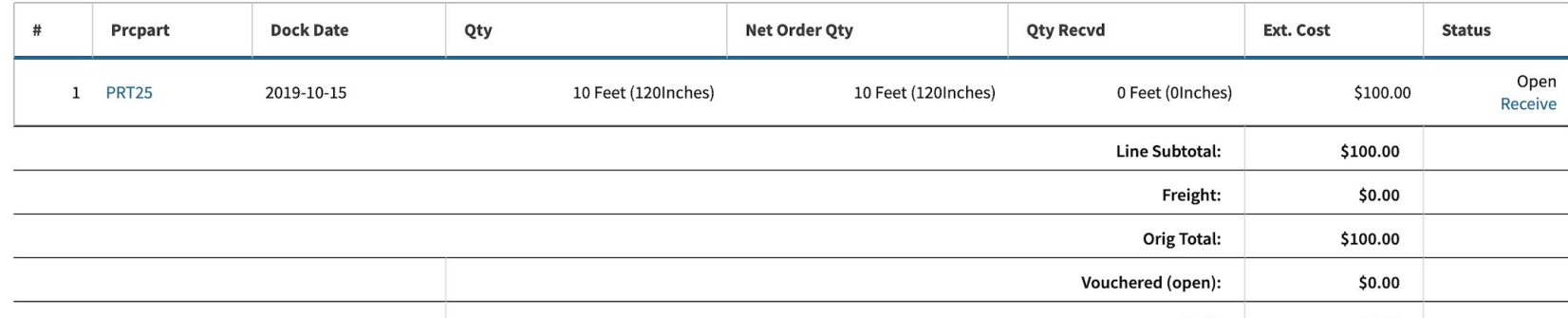

 $\equiv$ 

 $\alpha$ 

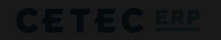

RECEIVING V RELEASE TO PICK W INVENTORY WI BARCODES WI

### **Receive Parts**

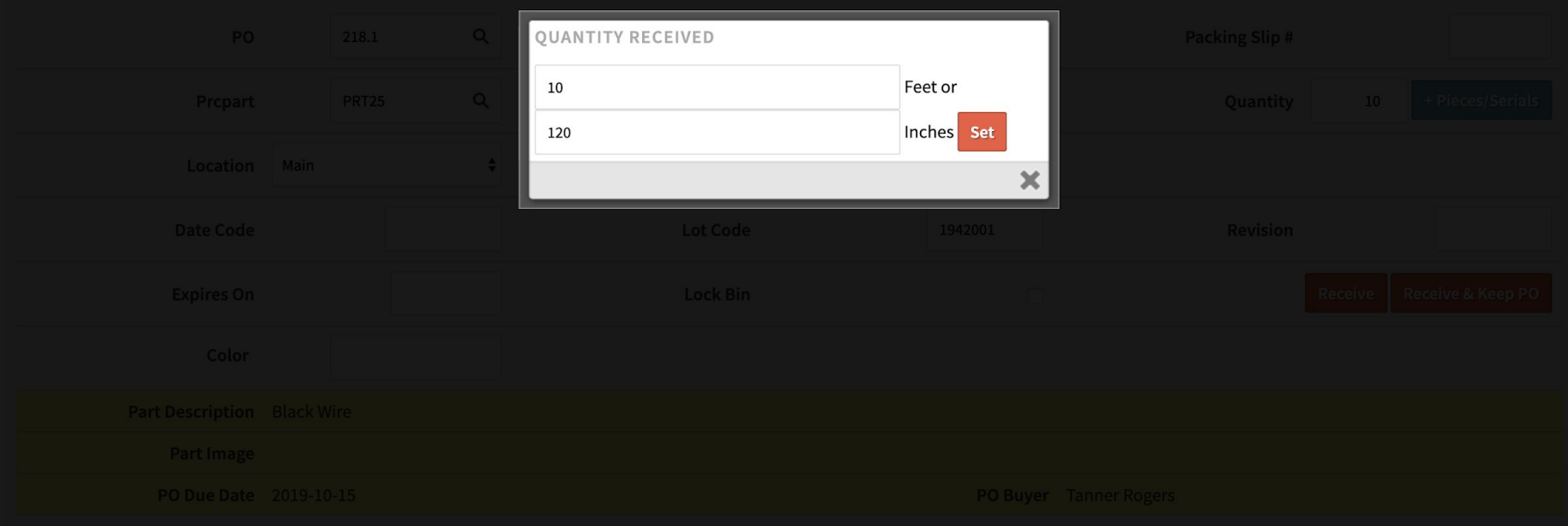

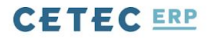

### **Receive Parts**

Buy Process 1 2 3 3. Receive

**Back to Pending Put Away** 

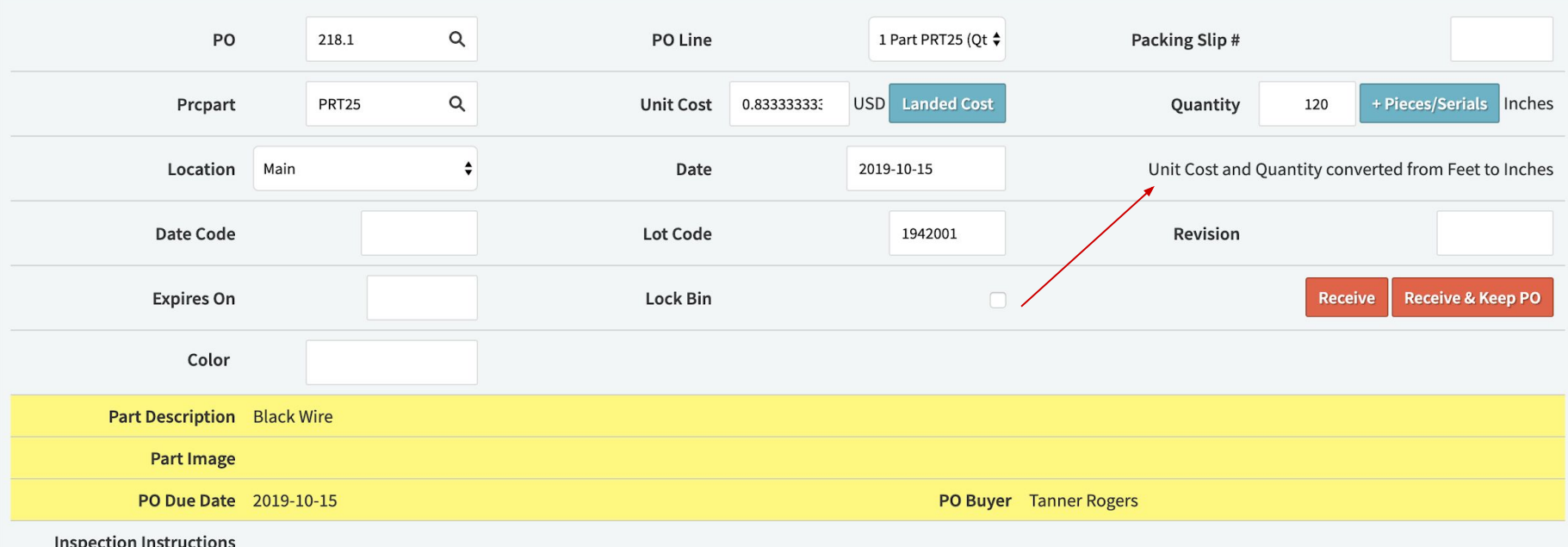

 $\equiv$ 

 $\alpha$ 

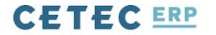

### Purchase Order Receipt 108 2019-10-15 (Part PRT25, Qty 120.00000000)

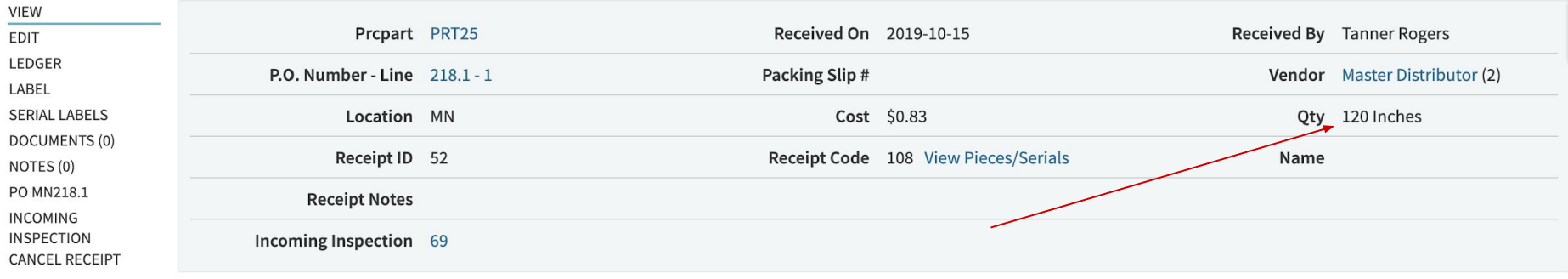

#### **CURRENT BINS**

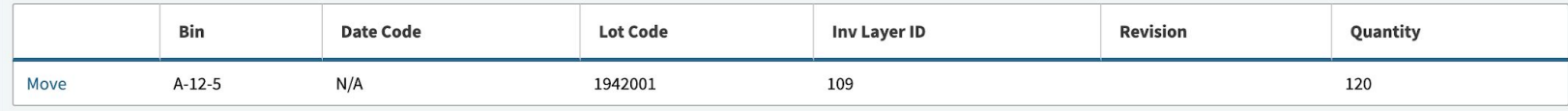

#### (NO SHIPMENTS FROM THIS RECEIPT)

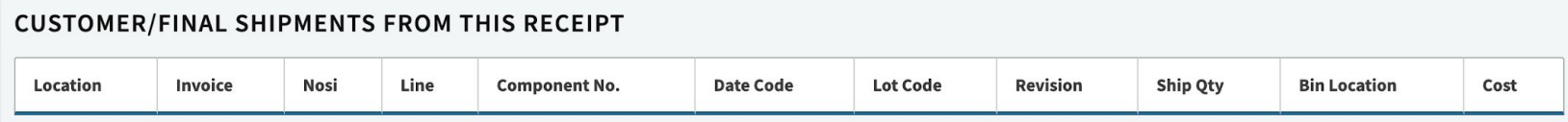

 $\equiv$ 

 $\alpha$ 

## **FAQs - Questions?**

**New Features**

Purchasing Dashboard

Pieces Per Hour

Vendor Portal Enhancements

Change Open Orders to 'Build to Stock'

Toggle Sticky Notes

Work Order Notifications

Config Setting Search Tag

Sort Pick List Alphabetically

# **New Features - Purchasing Dashboard**

LIVE REVIEW -

[https://4-0.cetecerpdevel.com/landingpage/pur](https://4-0.cetecerpdevel.com/landingpage/purchasing#)

[chasing#](https://4-0.cetecerpdevel.com/landingpage/purchasing#)

## **New Features - Pieces Per Hour**

Pieces Per Hour is a feature on the 'BuildOperation' Data Maintenance table. It allows you to calculate run times based on your machine output rather than a person's repetition time of work.

## **New Features - Pieces Per Hour**

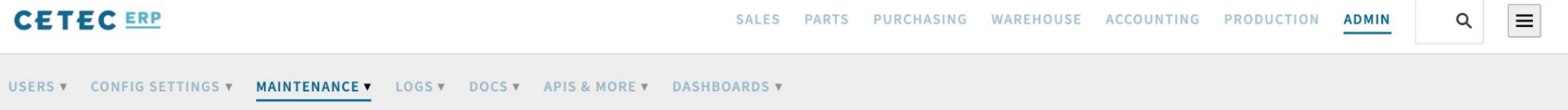

### **Data Maintenance For BuildOperation**

#### **Back To All**

Warning: Removing/Changing data may have repercussions on other related data sets.

If you want to modify a row that has been added already, we strongly recommend that you rename the row rather than delete the row - deleting the row could orphan off any related data.

#### Displaying 1 - 5 of 5 Export +/- Columns

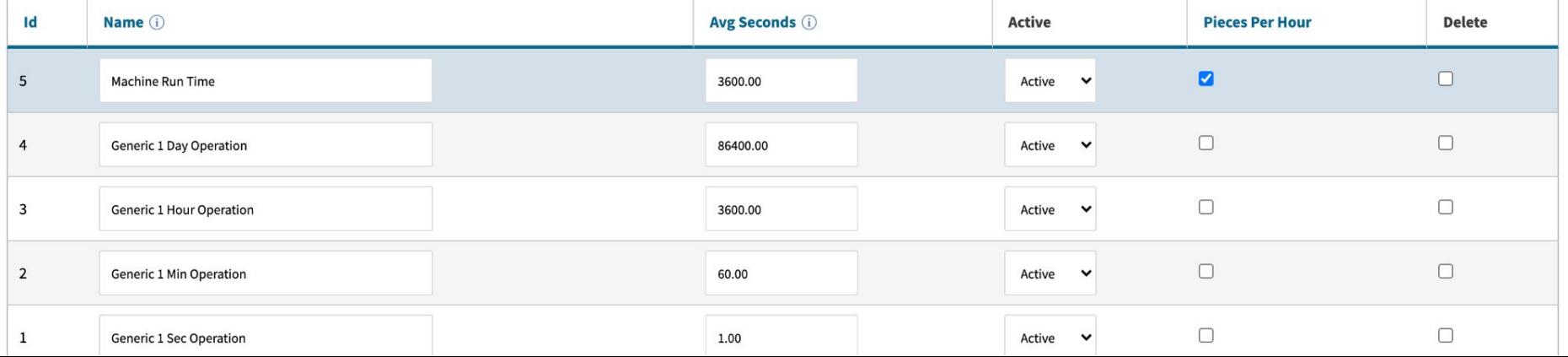

## **New Features - Pieces Per Hour**

VIEWS/LISTS v PRICING MAINTENANCE v VENDOR RETURNS PART SPEC GROUPS PRC LIST REPORTS v

### **Revision Rev 2.0, Part BOM1001**

**Back To Revisions** TO PART RECORD **WORK INST Use Fancy Work Instructions LABOR PLAN** Labor multiplier set to 1 **INSPECTION INST.** Labor Labor Overhead Overhead **Time EDIT REVISION BOM** Order Location Group **Operations** Setup Recurring **Total** Remove Est Rate Est Rate Est **IMPORT BOM EXPORT BOM** Doc Control **RELATED PARTS**  $\sim$ (Unreleased  $\mathbf{1}$  $0s$ 0s 0s \$10.00 \$0.00 \$5.00 \$0.00 \$0.00 Remove **REVS LINKED** Orders) **WORK REPORT** Machine #1  $\overline{2}$  $1 36s$ 0s 36s \$10.00  $$0.10$ \$5.00  $$0.05$  $$0.15$ Remove **WORK INST. HISTORY** Total **Machine Run Pieces** move Set Drop? Operation: 1 100 Seconds: Setup $(i)$ **No**  $\checkmark$ Per Hour:\_ Time  $\mathcal{L}_{\mathcal{F}}$ 36 **Instructions**  $#$ Pick Req'd $\Box$ Sign Req'd  $(new)$ **Update** 

## **New Features - Vendor Portal Additions**

Note Taking

Acknowledgement Tools

Document Attachment

Suggested Changes

#### **CETEC ERP**

PQUOTES PQUOTE DETAILS

## **PQuotes**

Submit

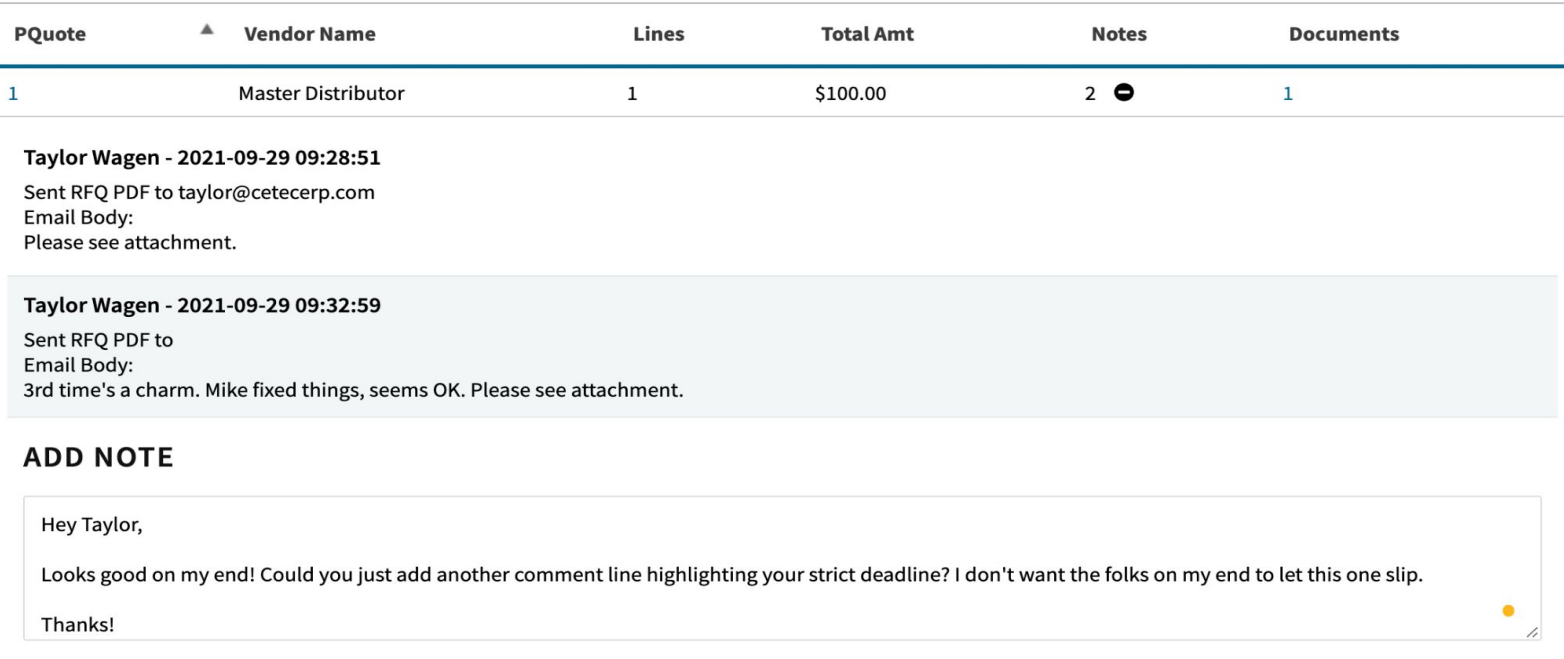

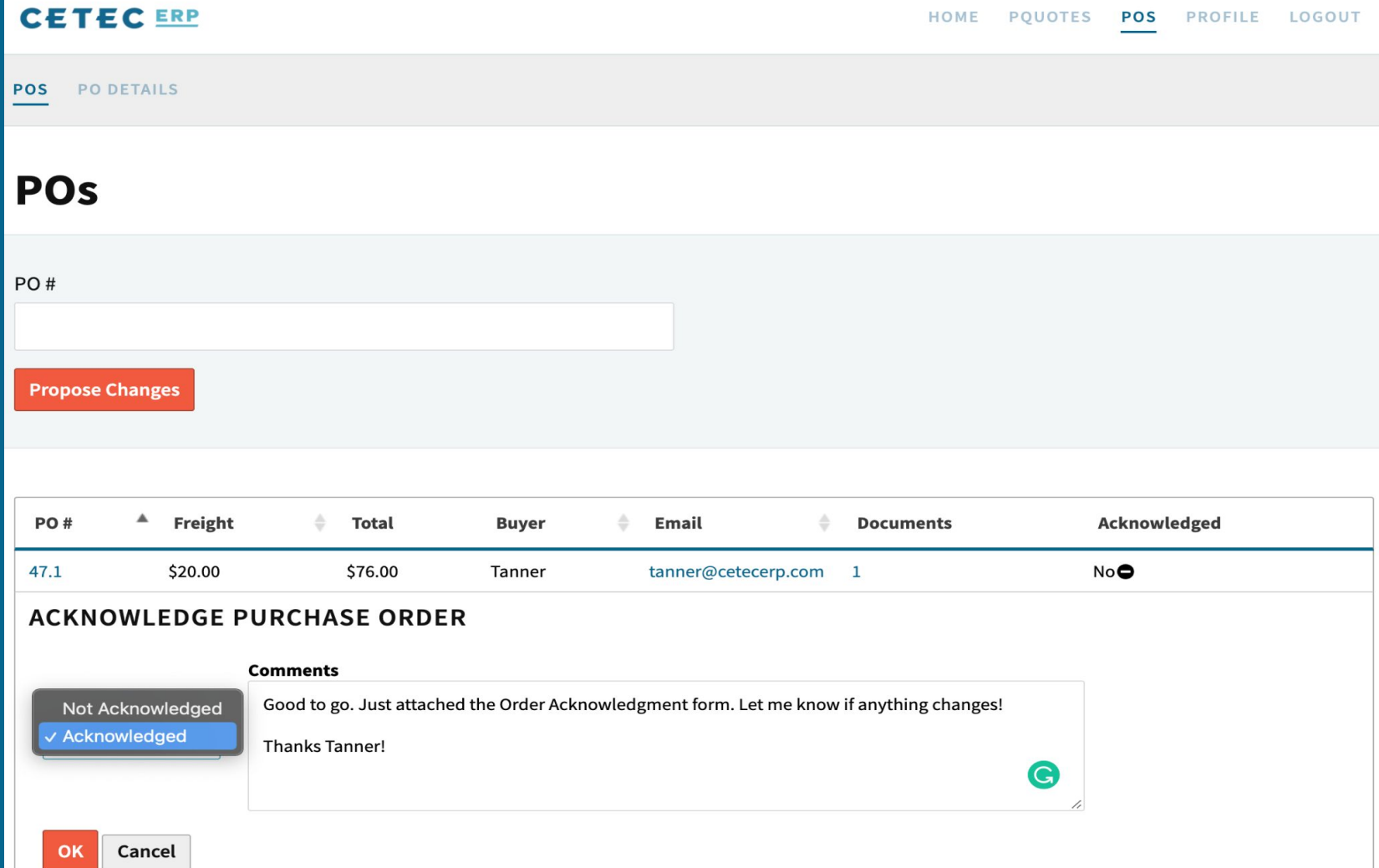

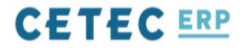

## **Documents: PO 47.1**

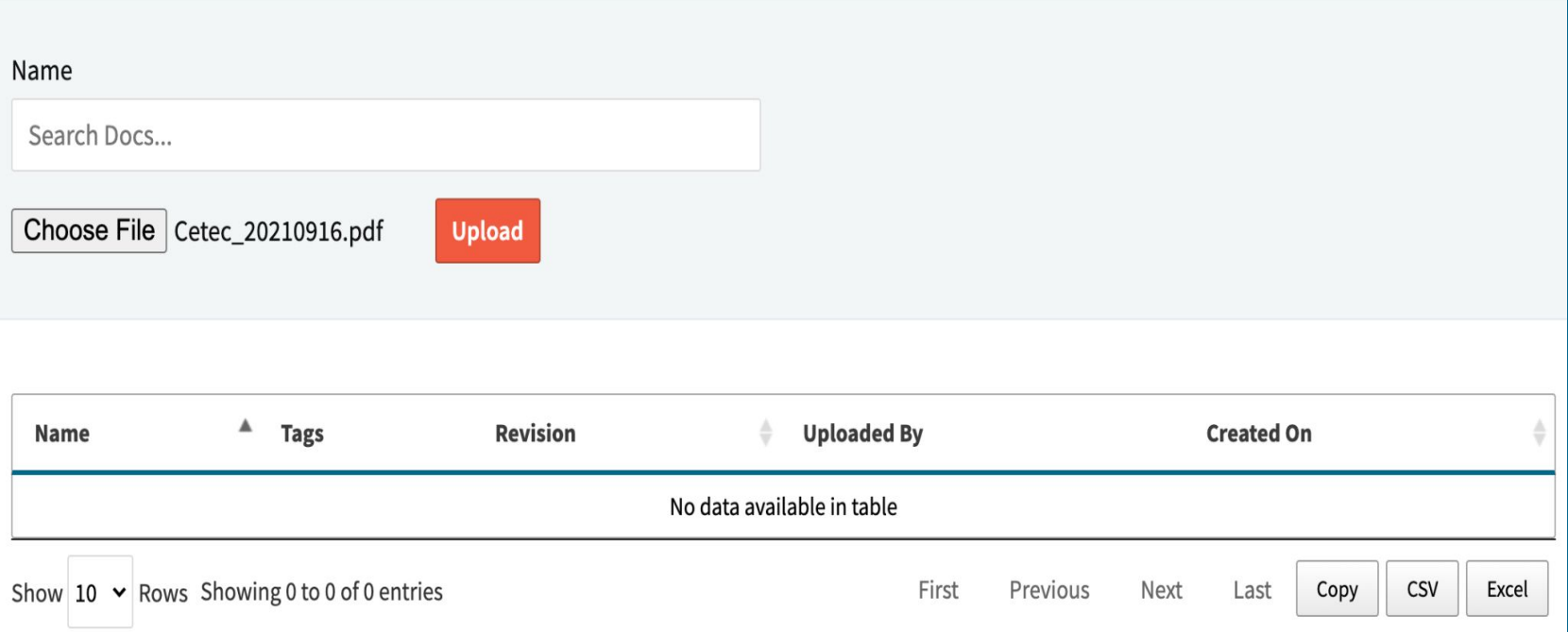

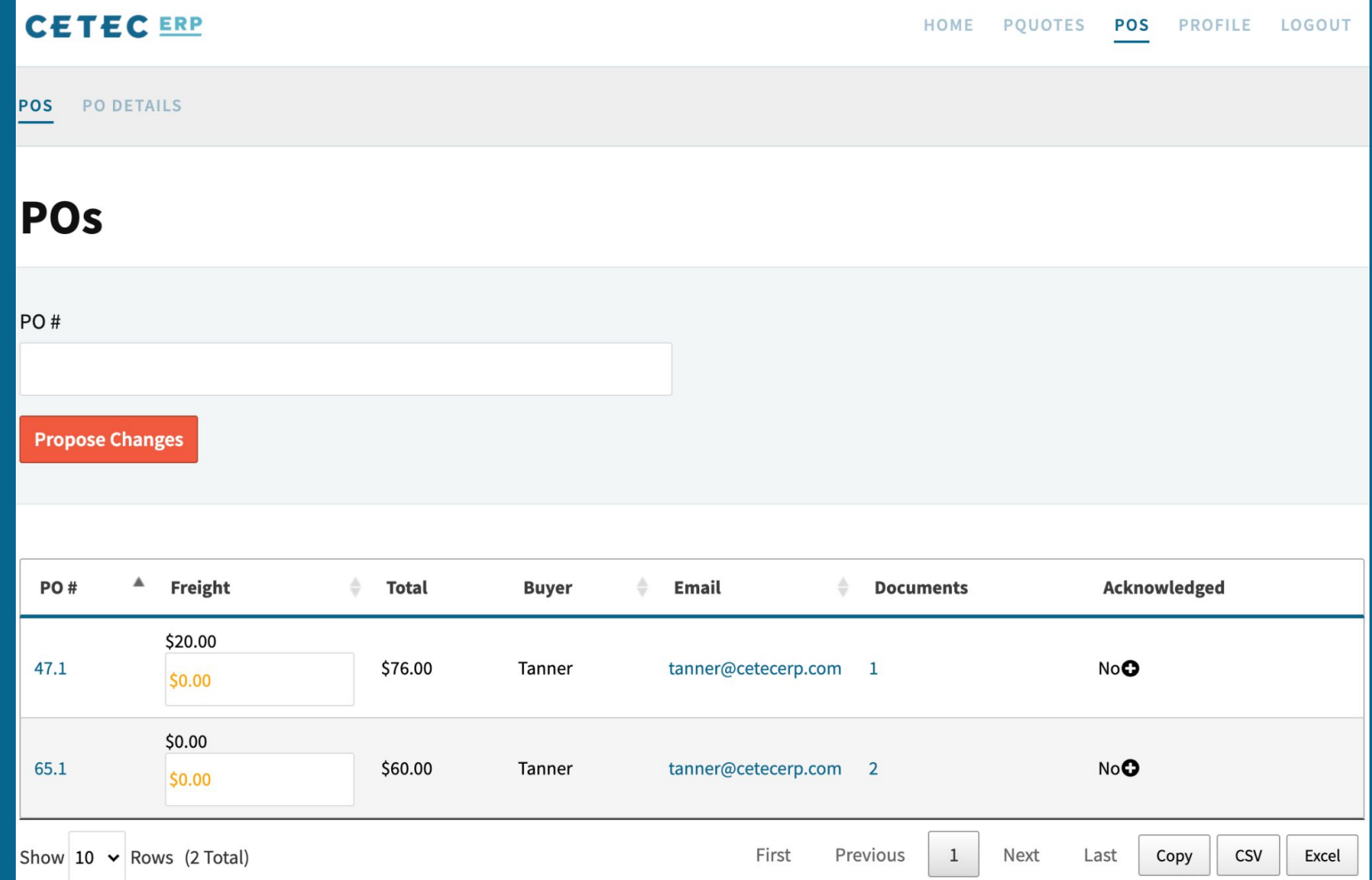

# **New Features - Change Open Orders to 'Build to Stock'**

Many times, in a make to order scenario, you need to alter the order to 'build to stock'.

## **Order 21.1**

Pending Approval: Scott Ryan

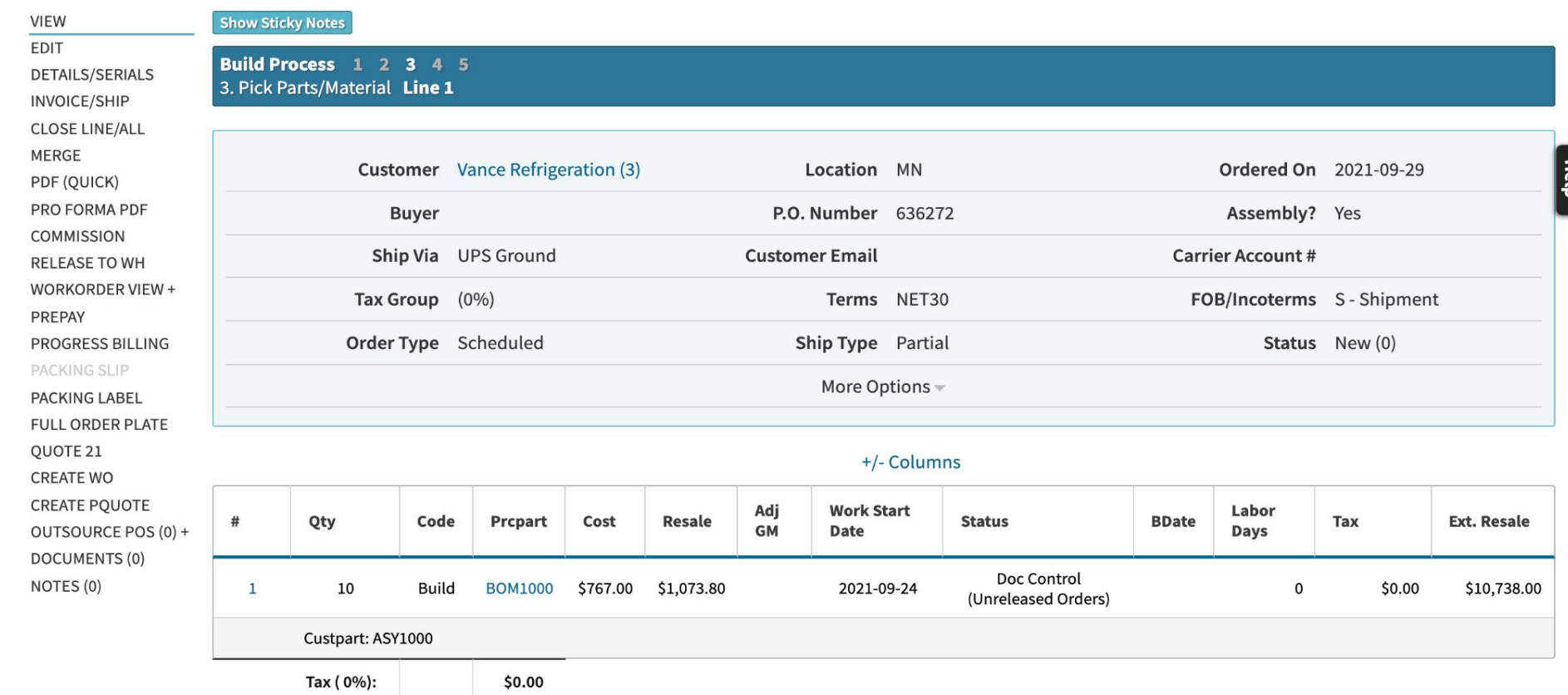

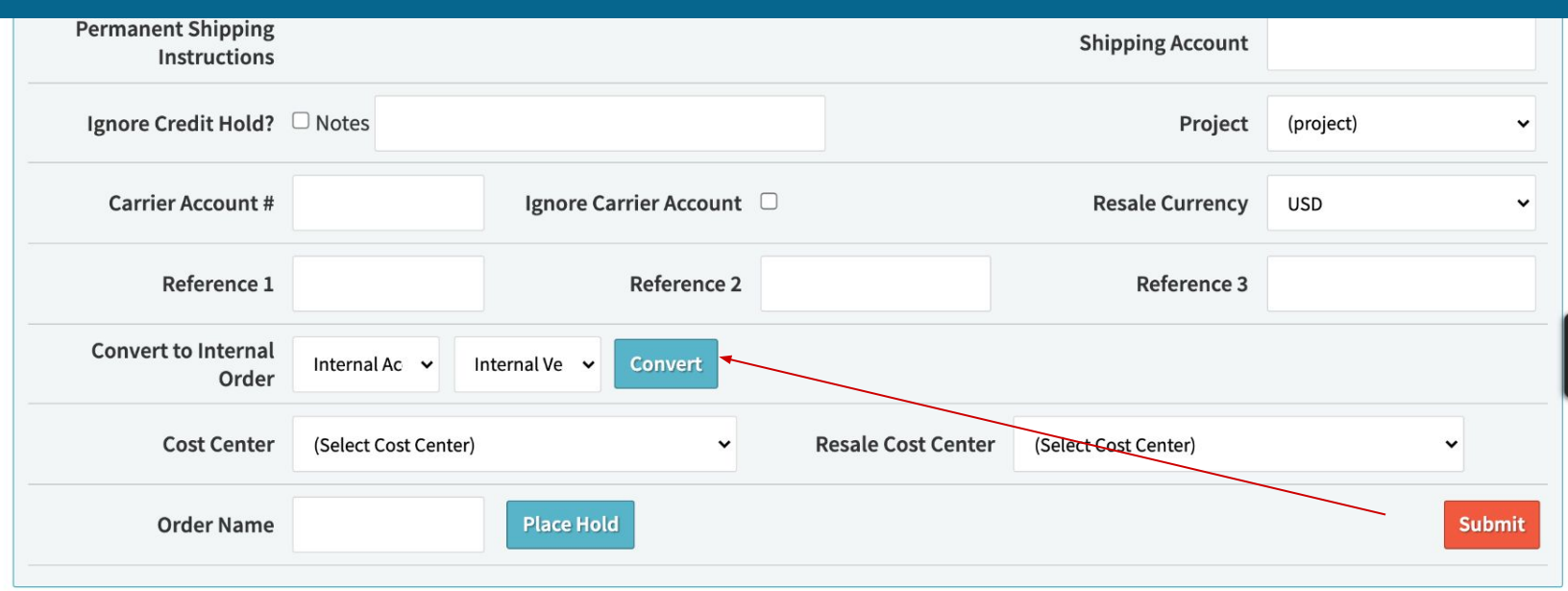

#### Note: Customer has Ship Ahead Days set to 7. Unless there is an exception, please validate that the Ship Date is 7 day(s) before the Dock Date.

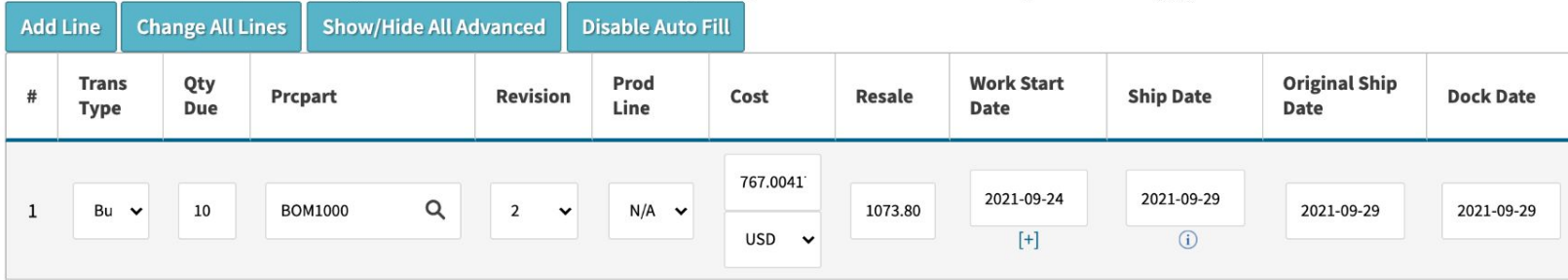

## **Order 21.1**

Pending Approval: Scott Ryan  $\overline{\mathbf{v}}$ 

**VIEW EDIT DETAILS/SERIALS** COMPLETE/RECEIVE **CLOSE LINE/ALL** MERGE PDF (QUICK) PRO FORMA PDF **COMMISSION RELEASE TO WH** WORKORDER VIEW + PREPAY PACKING SLIP **PACKING LABEL FULL ORDER PLATE** QUOTE 21 **CREATE WO INTERNAL PO 66.1 CREATE PQUOTE** OUTSOURCE POS (0) + **DOCUMENTS (0)** NOTES (0)

#### Build Process 1 2 3 4 5 3. Pick Parts/Material Line 1

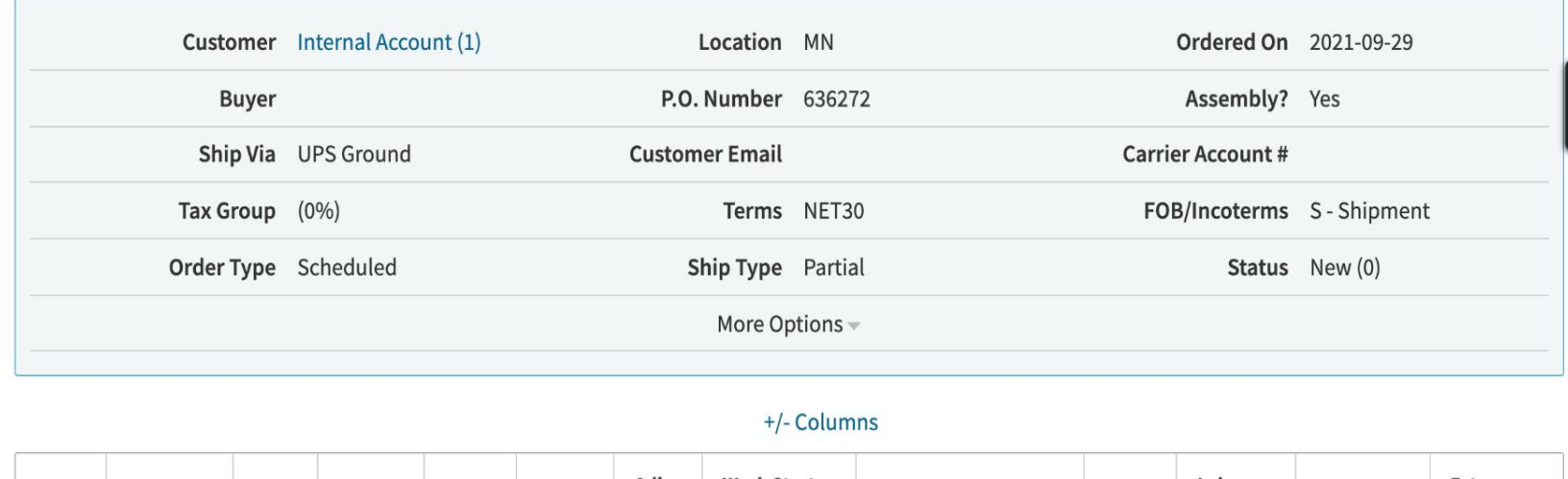

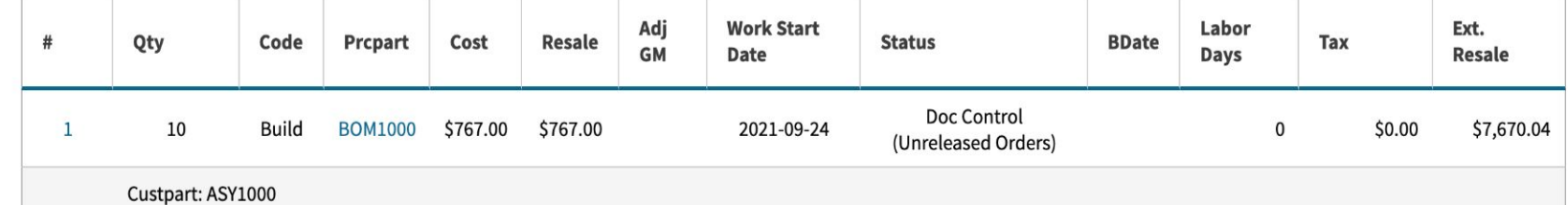

# **New Features - Toggle Sticky Notes**

## **Customer Vance Refrigeration 3**

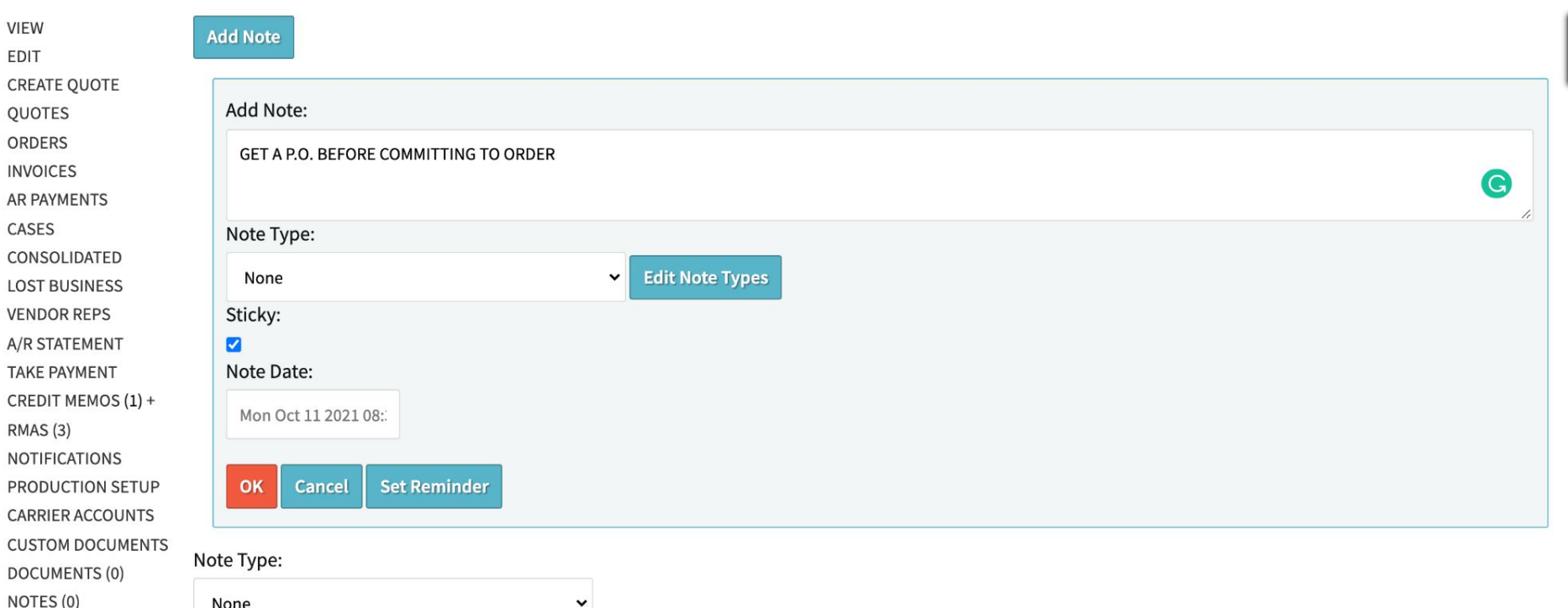

# **New Features - Toggle Sticky Notes**

## Quote/Order Worksheet 1022

ide Sticky Notes

**Sales Editing: Tanner Rogers** 

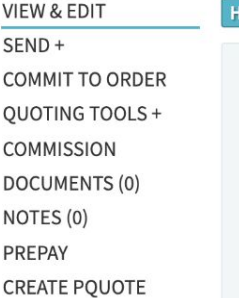

#### **Sticky Note On Vance Refrigeration**

GET A P.O. BEFORE COMMITTING TO ORDER

Added By Tanner Rogers on 2021-10-11

#### Sell Process 1 2 3 4 5 1. Create Quote / Order Worksheet

Vance Refrigeration (3) Customer Vance Refrigeration Bob Vance 106 Business Park, Ste E Scranton, PA 18503 **UNITED STATES** 

Contact

## **New Features - Work Order Notifications**

### **Notifications**

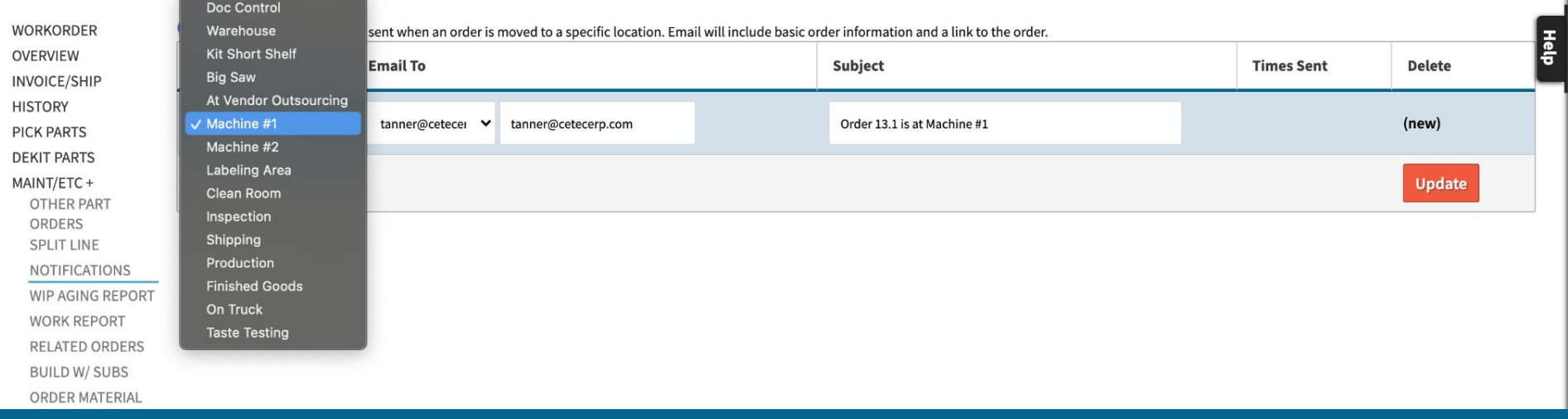

## **New Features - Auto Document Tags**

## **Config Settings**

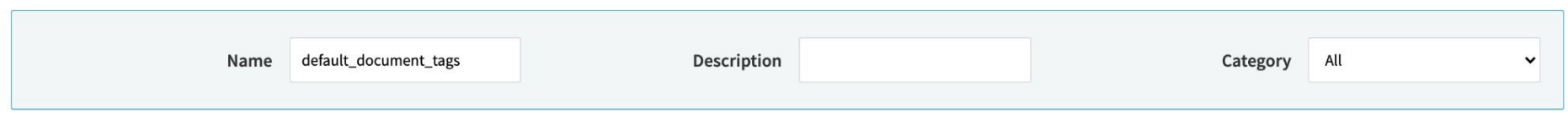

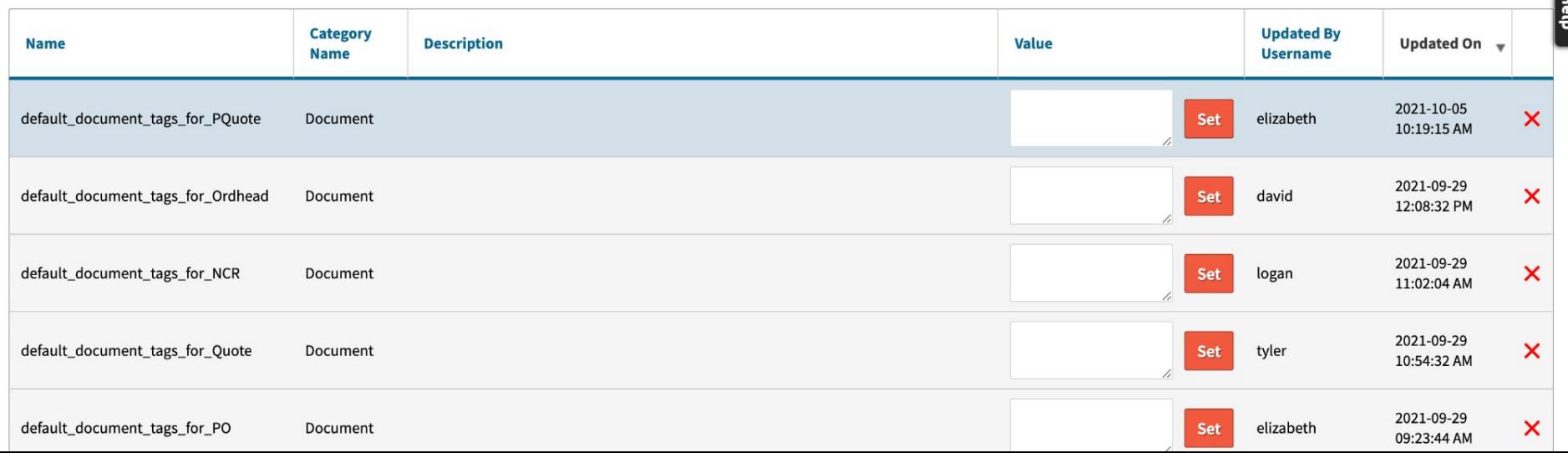

## **New Features - Auto Document Tags**

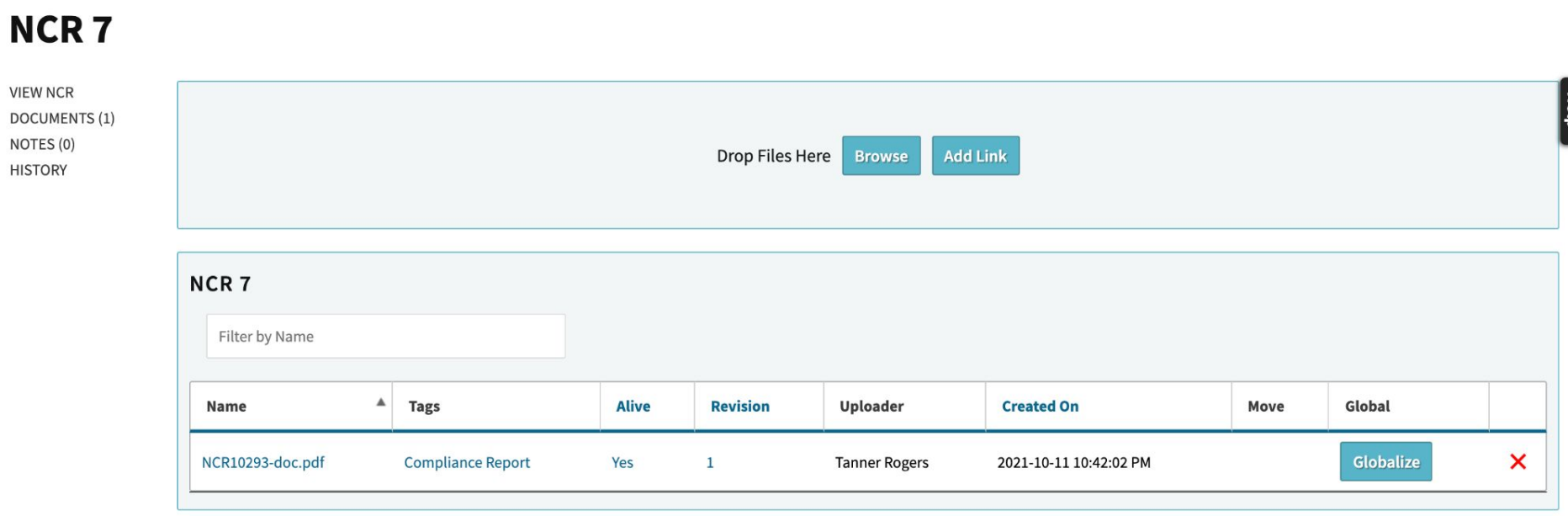

## **New Features - Auto Document Tags**

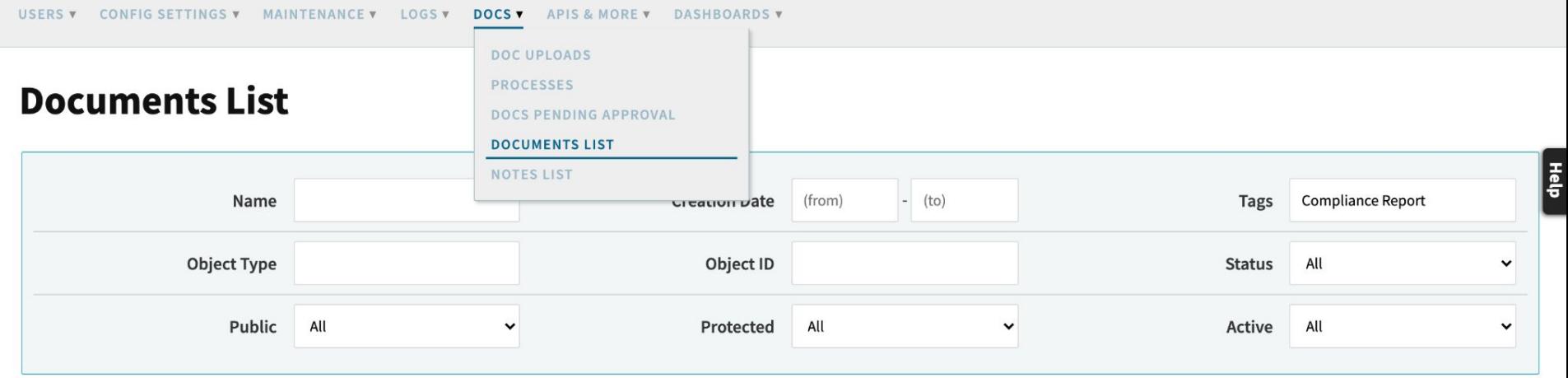

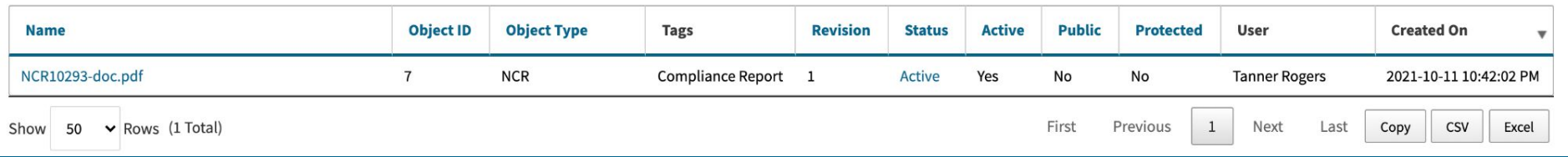

## **New Features - Sort Pick List!**

Config Setting - "Pick Parts - Order By First Bin"

This config will alpha-numerically sort your parts to pick based on the FIFO bin.

FIFO bin is the first in first out of that part record.

## Pick Parts For Work Order: 7.1 Line: 1

WORKORDER **DEKIT PARTS** MAINT/ETC+ **SERIALS INSPECTIONS** 

**OUTSOURCE PO DOCUMENTS** 

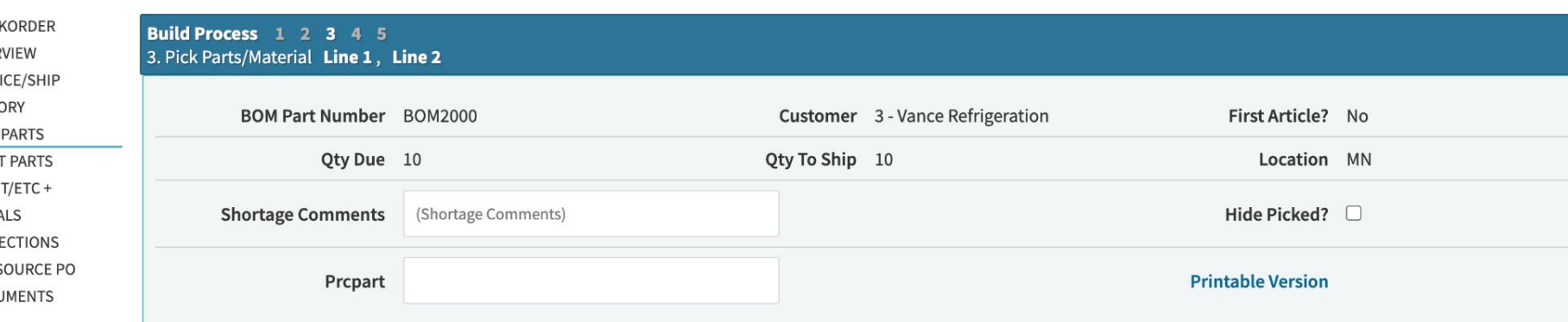

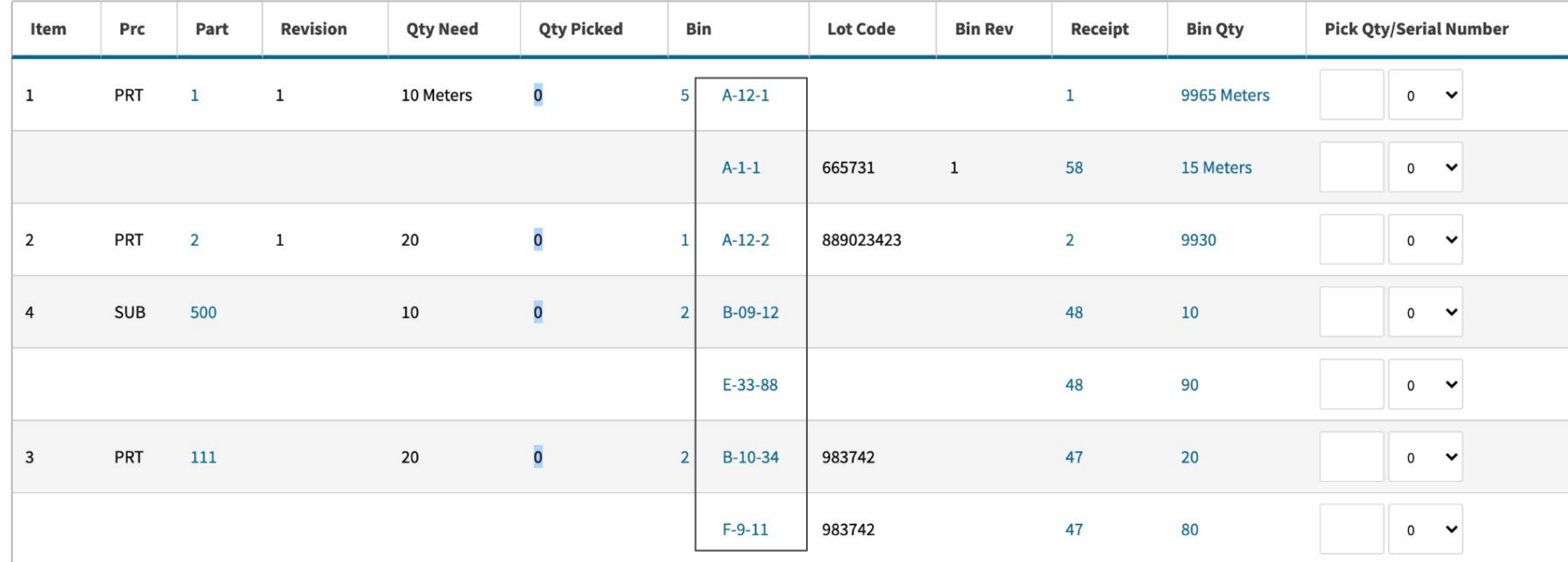

# **New Features - Questions?**

# **ShipEngine**

ShipEngine is a third-party shipping and logistics platform. With their open and friendly API, Cetec offers their services directly into the Cetec ERP interface.

*Using ShipEngine in Cetec looks like this:*

# **ShipEngine in Cetec**

- API designed to make shipping easy
- Connect to major shipping carriers
- Easily integrated into Cetec
- Create shipping labels with the click of a button

# Your ShipEngine Account

## $\{\clubsuit\}$ SHIPENGINE®

冈 Usage Dashboards

Connections

### Connections

**Connected Carriers** 

**Sandbox Connections** 

Connections

Connect your account to generate rates and labels. Manage your insurance account balance.

Insurance

 $\mathbf{Q}$ **API Management** 

#### **Account Settings**  $\sqrt{2}$

**Branded Tracking Pages** ১৯

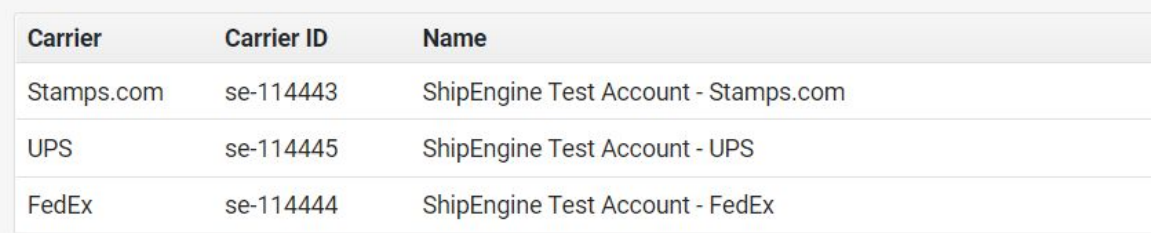

# **Your ShipEngine Account**

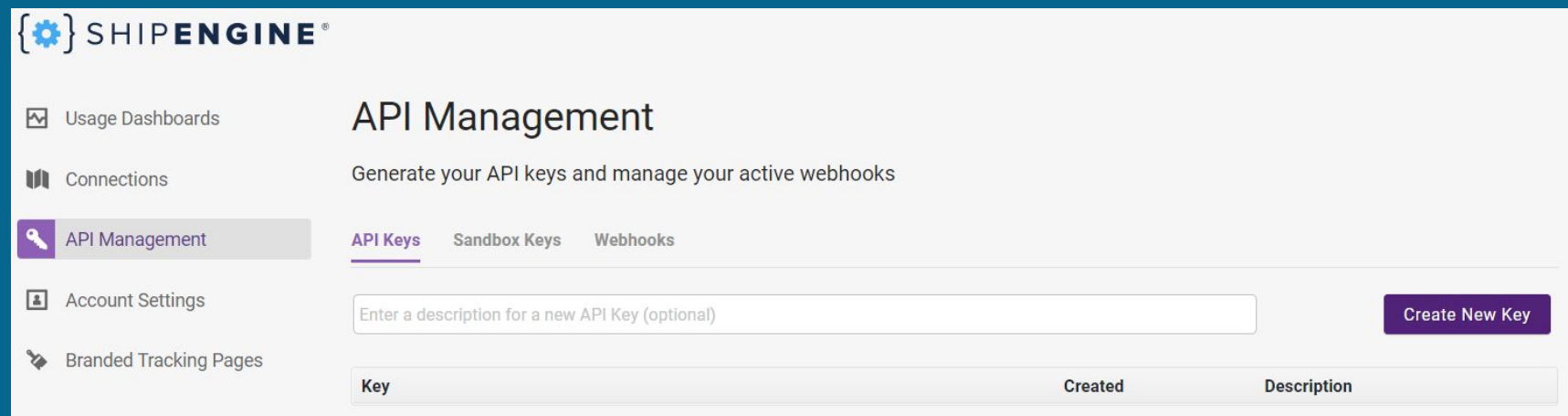
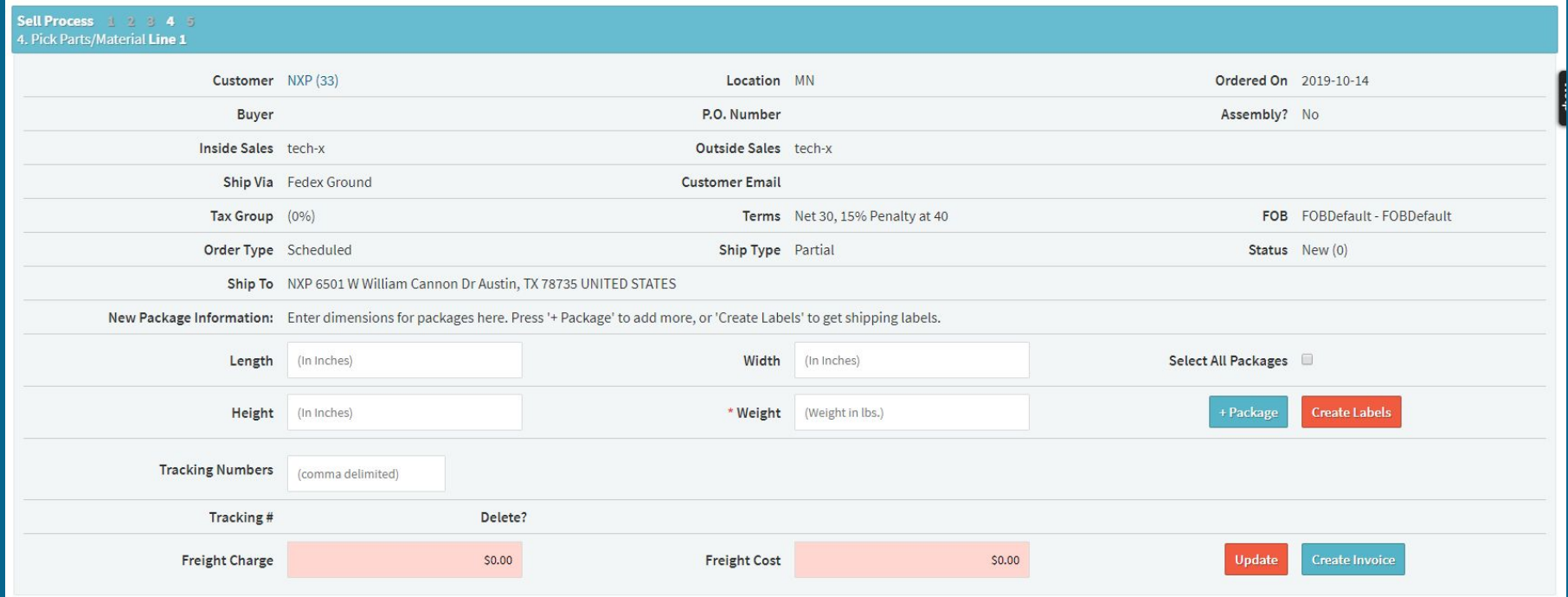

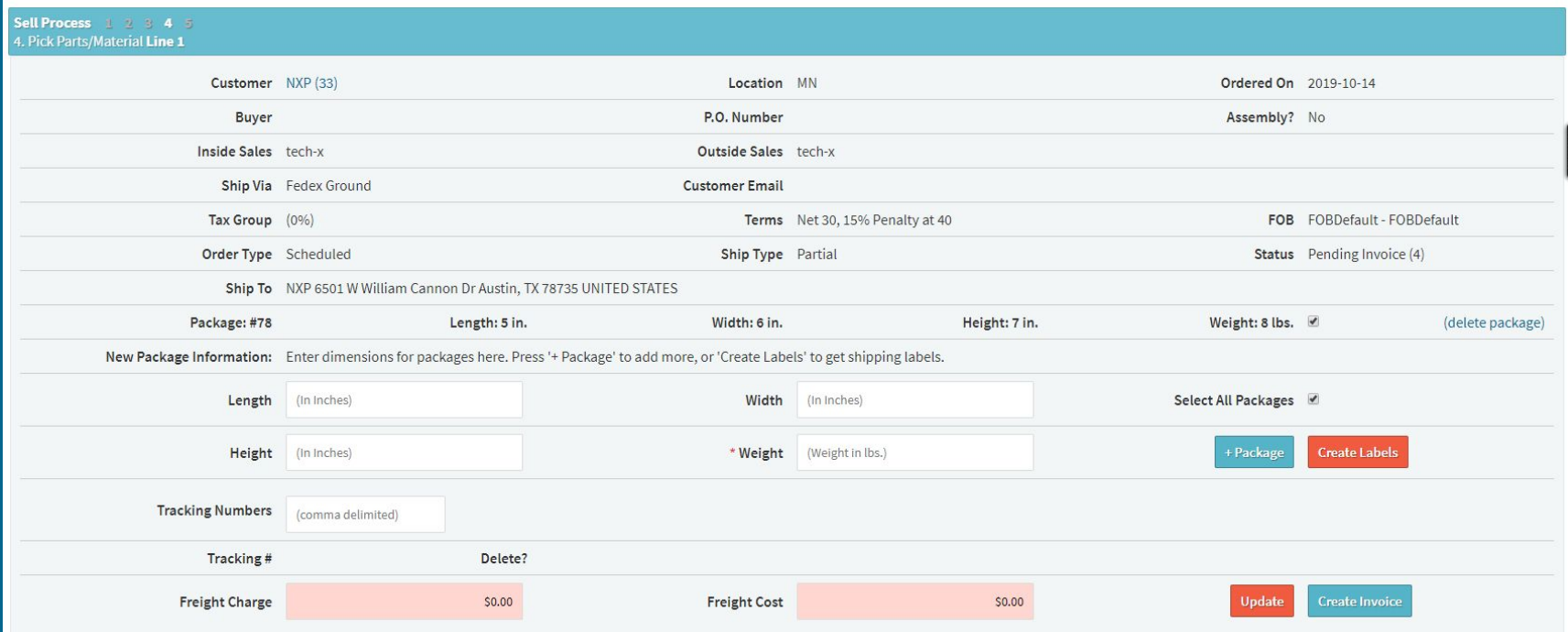

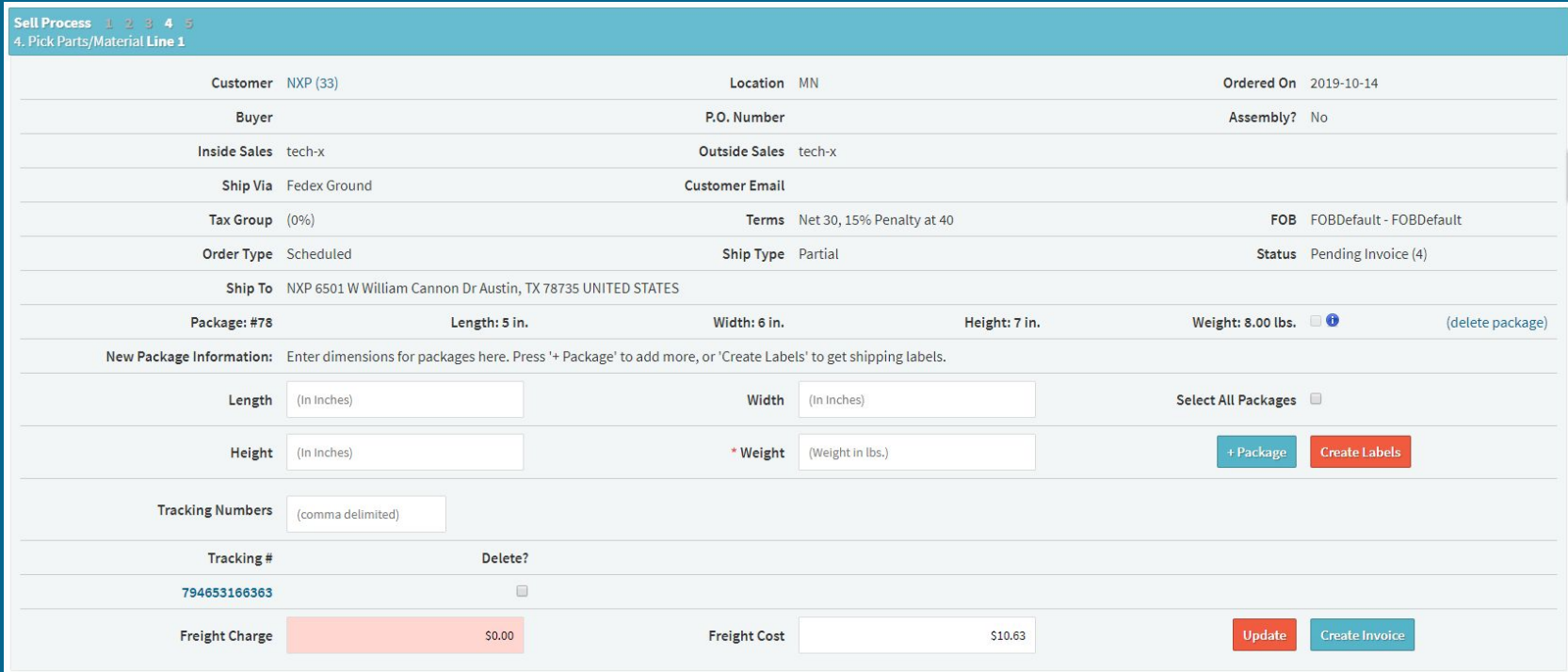

#### **Order 1712.1**

VIEW EDIT DETAILS/SERIALS **INVOICE/SHIP** DELETE LINE/ALL PDF (QUICK) **PRO FORMA PDF COMMISSION RELEASE TO WH** WORKORDER VIEW + PREPAY **PROGRESS BILLING** PACKING SLIP (QUICK) **PACKING LABEL FULL ORDER PLATE** SHIP AND DEBITS DOCUMENTS (1)

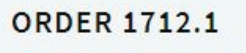

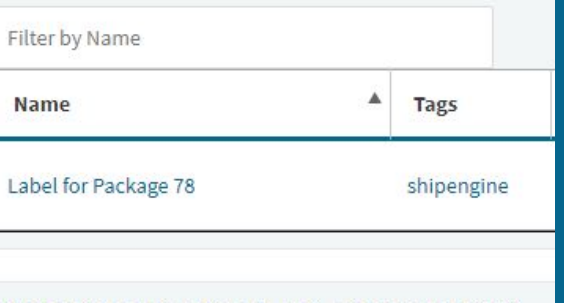

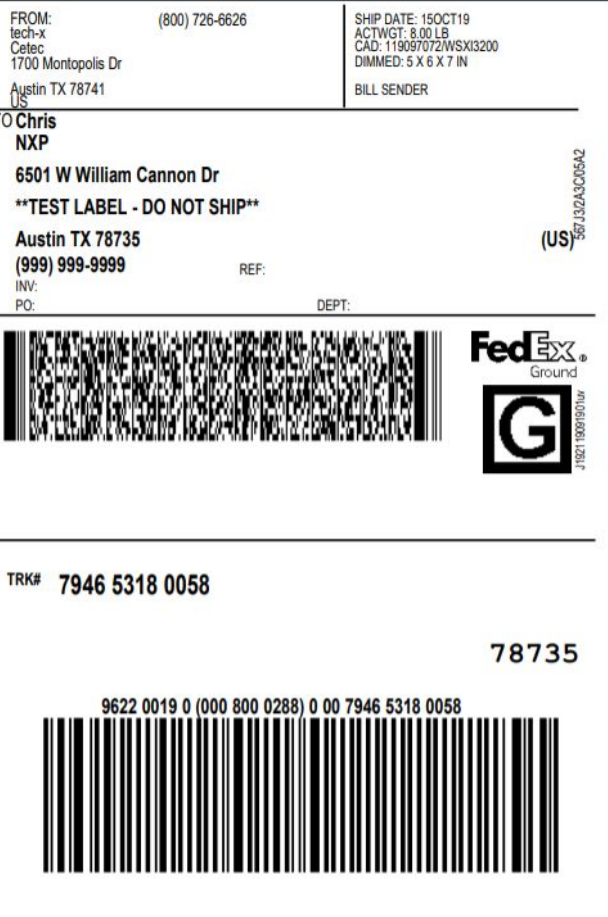

# **Shipped Orders**

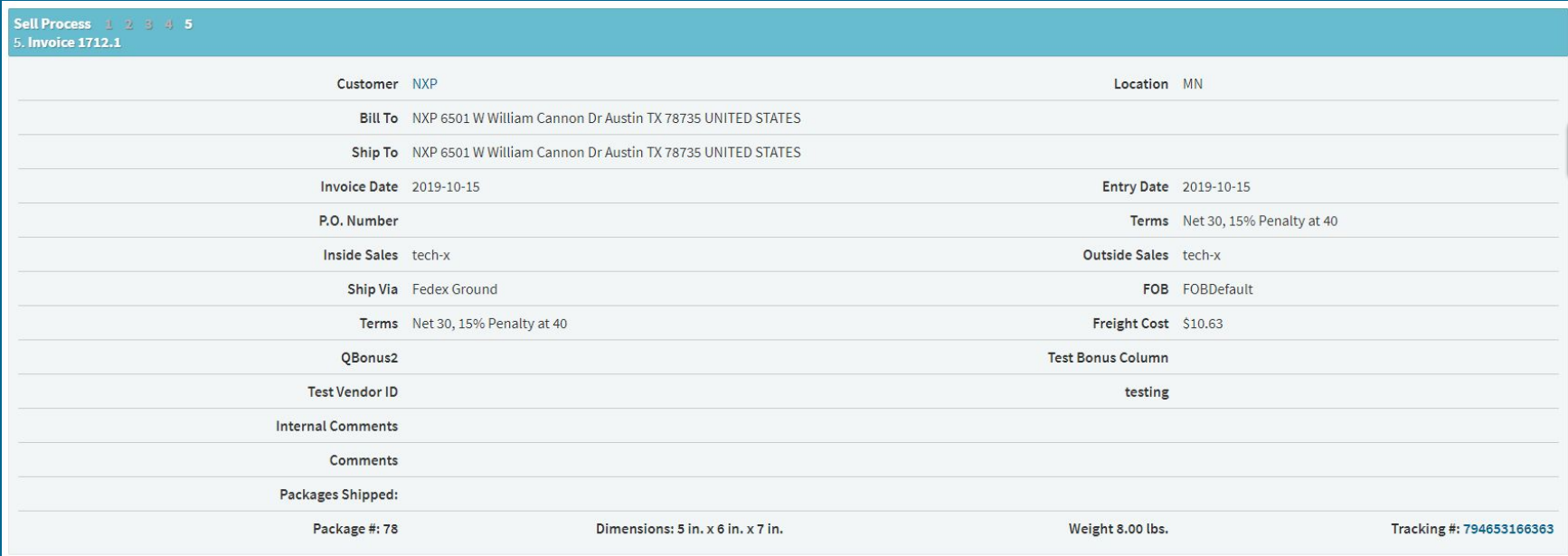

### ShipEngine - Questions?

- 
- 
- -
- 
-